# 电磁流量计转换器 使 用 说 明 书

L- magB 系列

**2017** 年 **4** 月

目 录

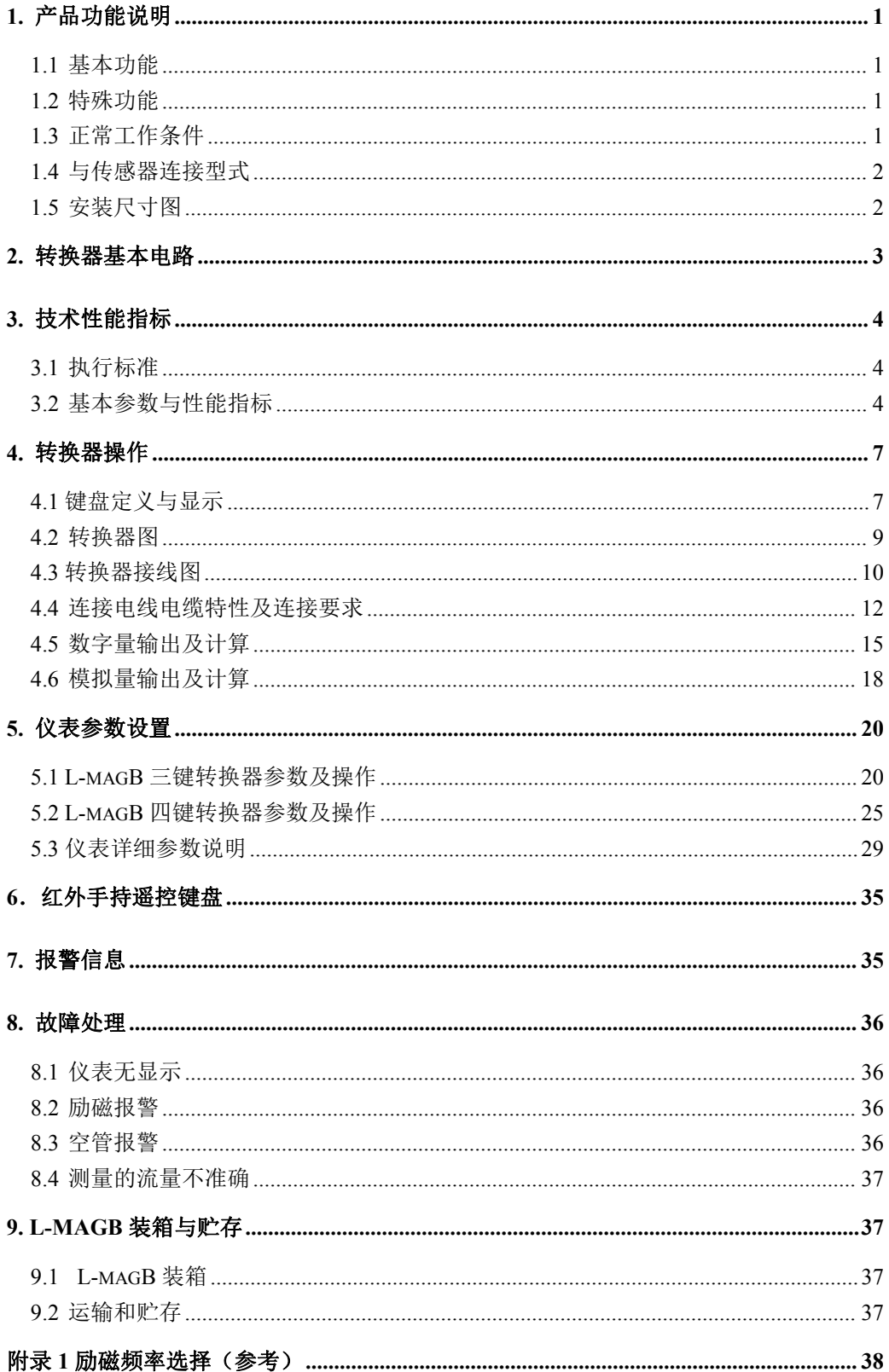

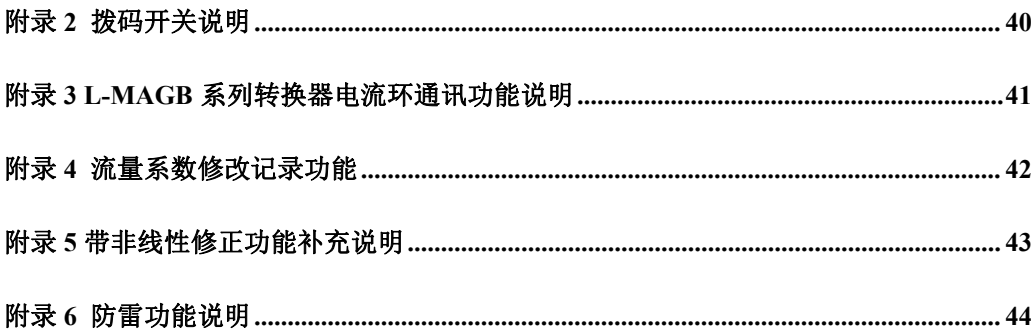

# **L\_mag B** 型电磁流量计转换器使用说明书

## <span id="page-4-0"></span>**1.** 产品功能说明

## <span id="page-4-1"></span>**1.1** 基本功能

- 低频方波励磁, 励磁频率: 1/16 工频、1/20 工频、1/25 工频:
- 高频方波励磁, 励磁频率: 1/2 工频(适用于浆液测量)(选配):
- 励磁电流可选定为 125mA、187.5mA、250mA、500 mA:
- 无需附加电极的空管测量功能, 连续测量, 定值报警;
- 流速测量范围: 0.1 --- 15 米/秒, 流速分辨率: 0.5 毫米/秒;
- 交流高频开关电源, 电压适用范围: 85VAC --- 250VAC:
- 直流 24V 开关电源, 电压适用范围: 20VDC --- 36VDC;
- 网络功能: 电流环通讯功能、MODBUS、GPRS、PROFIBUS (选配);
- 中文、英文显示方式。(可定制其它语言):
- 内部有三个积算器总量,可分别记录:正向总量、反向总量、差值总量。

## <span id="page-4-2"></span>**1.2** 特殊功能

- 掉电时间记录功能, 自动记录仪表系统电源间断时间, 补算漏计流量;
- 小时总量记录功能,以小时为单位记录流量总量,适用于分时计量制;
- 红外手持操作键盘, 远距离非接触操作转换器所有功能。

## <span id="page-4-3"></span>**1.3** 正常工作条件

环境温度:分体型 –10~+ 60℃;

- 相对湿度:5%~90%;
- 供电电源: 单相交流电 85~250V, 45~63Hz;
- 耗散功率:小于 20W(连接传感器配后)。

## <span id="page-5-0"></span>**1.4** 与传感器连接型式

- 圆形壳体一体式: 圆形壳体,壳体直接同传感器法兰连接,隔爆设计:
- 方型壳体一体式:方形壳体,壳体直接同传感器法兰连接;
- 方型壳体分体式:墙挂式方形壳体,转换器同传感器电缆连接;

## <span id="page-5-1"></span>**1.5** 安装尺寸图

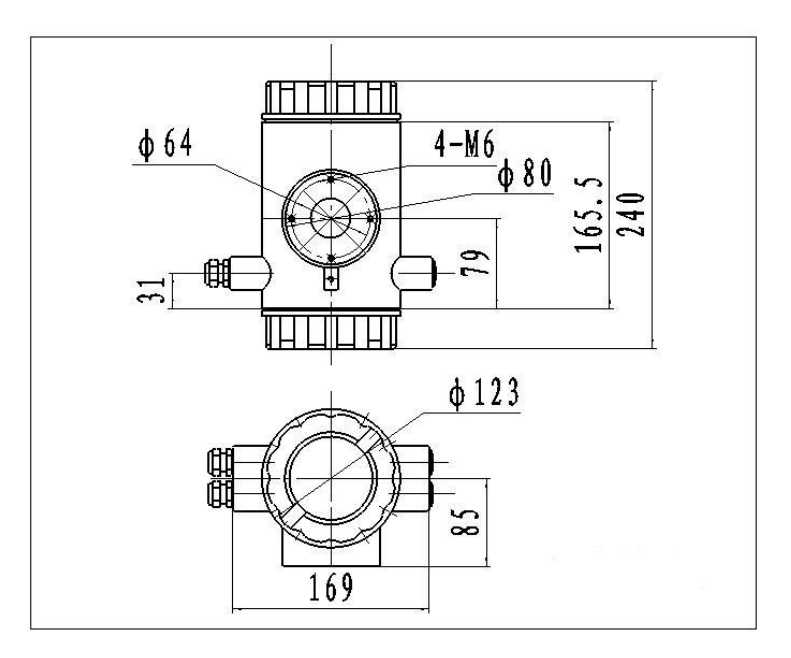

图 1 圆形壳体一体式外型尺寸图

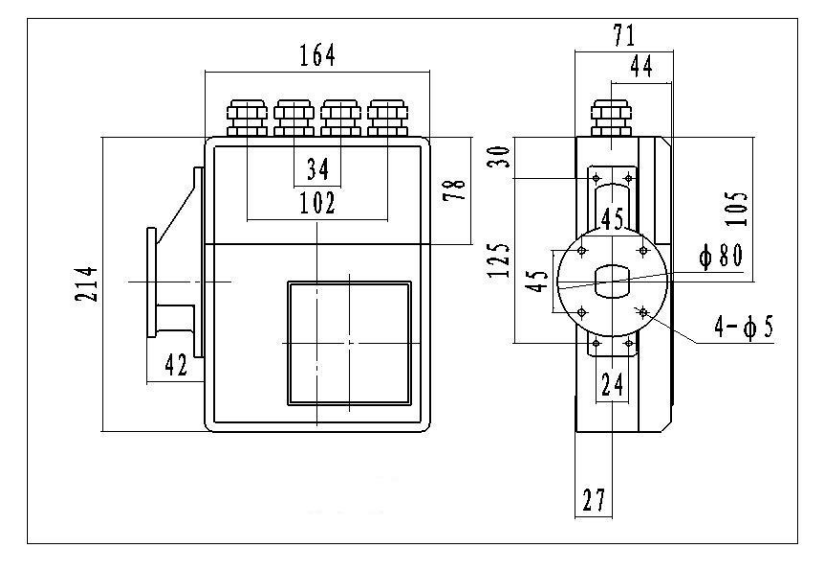

图 2 方型壳体一体式外型尺寸图

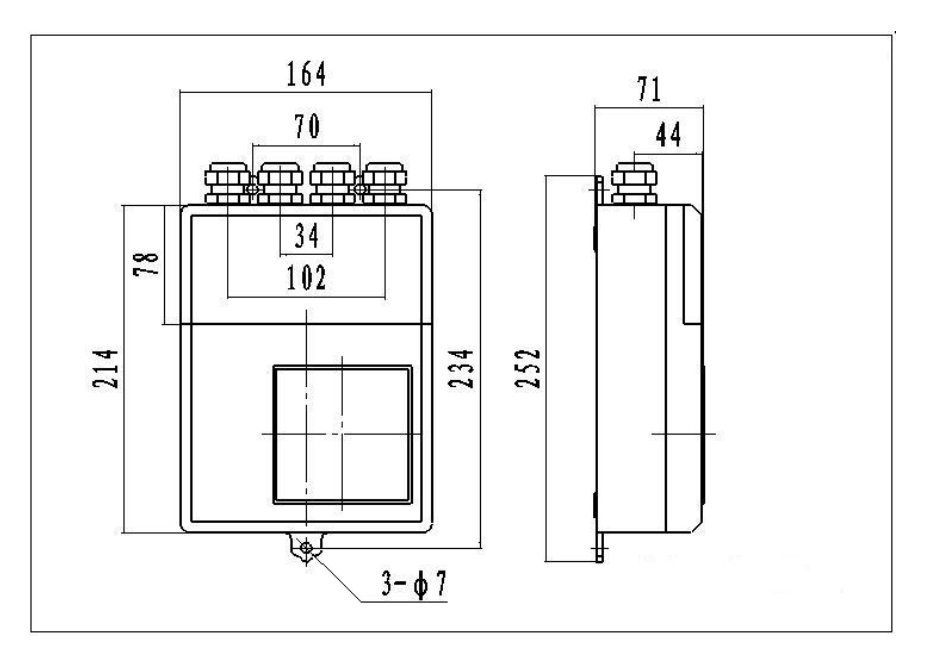

图 3 方型壳体分体式外型尺寸图

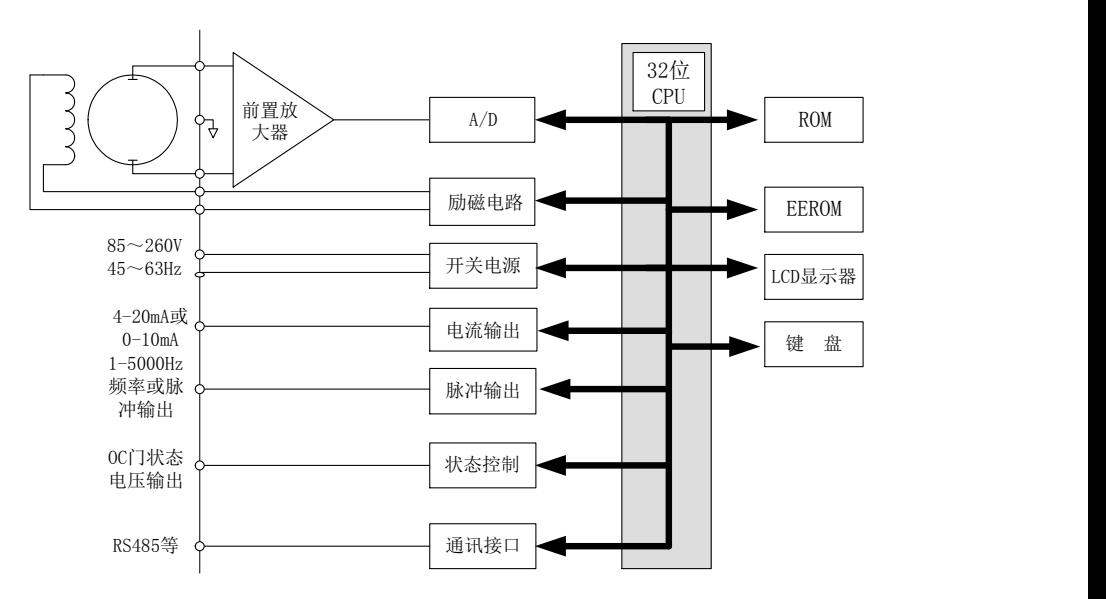

<span id="page-6-0"></span>**2.** 转换器基本电路

图 图1-2 转换器电路结构 2. 1 转换器电路结构

电磁流量计转换器向电磁流量传感器励磁线圈提供稳定的励磁电流,前置放大器 将传感器感应的电动势放大、转换成标准的电流信号或频率信号,便于流量的显示、 控制与调节。图 2-1 所示为转换器电路结构。

## <span id="page-7-0"></span>**3.** 技术性能指标

## <span id="page-7-1"></span>**3.1** 执行标准

L-magB 系列电磁流量计转换器设计、生产、检测执行《JJG-1033-2007 电磁流 量计》。

## <span id="page-7-2"></span>**3.2** 基本参数与性能指标

3.2.1 配套传感器公称通径(mm):

3、6、10、15、20、25、32、40、50、65、80、100、125、150、200、250、300、 350、400、450、500、600、700、800、900、1000、1200、1400、1600、1800、2000、 2200、2400、2500、2600、2800、3000;

3.2.2 传感器配套要求

传感器信号灵敏度:在 1 米/秒流速下,传感器输出 150µV ~200µV;

对于 L-magB 电磁流量计转换器, 励磁回路中采用了四个 62.5 mA 电流, 组成了 250 mA,每个 62.5 mA 电流由一个 20Ω精密电阻控制,因此,用户可以通过改动精密 电阻的数量来选择不同大小的励磁电流。

转换器出厂时的设定为250 mA电流,同理,若是三个精密电阻,则对应187.5 mA, 若是二个精密电阻, 则对应 125 mA。

传感器励磁线圈电阻:500mA 励磁电流:20 ~ 30Ω;

250mA 励磁电流: 50 ~ 60Ω; 187mA 励磁电流: 60 ~ 80Ω; 125mA 励磁电流:100 ~ 120Ω;

4

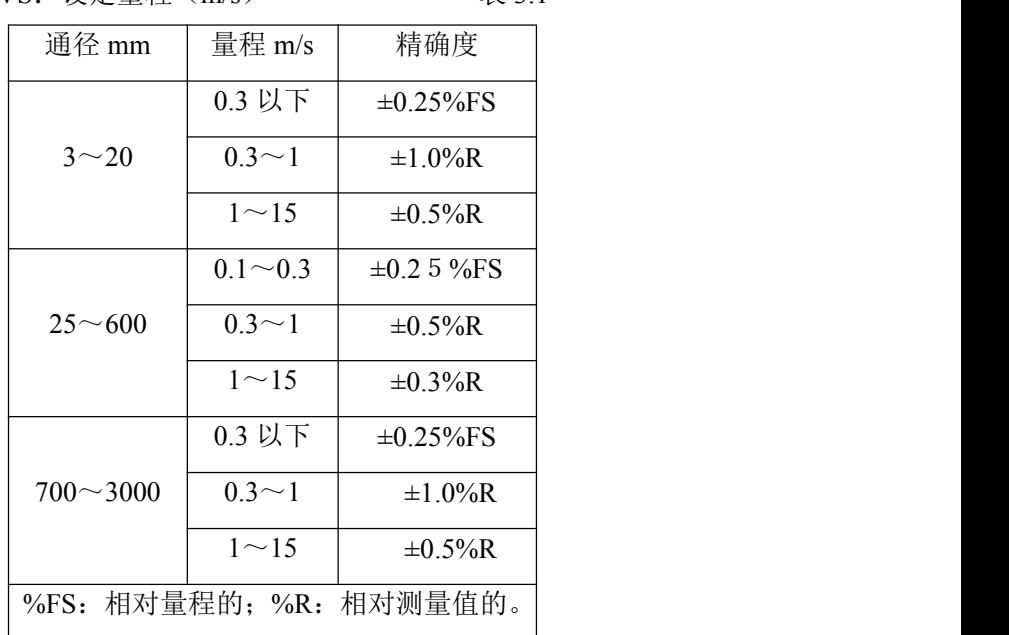

 $VS:$  设定量程 $(m/s)$  表 3.1

3.2.4 模拟电流输出

负载电阻:4~20mA 时,0~750Ω。

基本误差:0.1%±10μA。

3.2.5 数字频率输出

频率输出范围:1~5000Hz;

输出电气隔离:光电隔离。隔离电压:> 1000VDC;

频率输出驱动:场效应管输出,最高承受电压 36VDC,最大负载电流 250mA。

3.2.6 数字脉冲输出

输出脉冲当量:  $0.001 \sim 1.000$  m<sup>3</sup>/cp.  $\log_{\theta}$ 

 $0.001 \sim 1.000$  Ltr / cp.

 $0.001 \sim 1.000$  T/ cp.

输出脉冲宽度:50ms,高频时自动转换成方波;

输出电气隔离:光电隔离,隔离电压: > 1000VDC;

脉冲输出驱动: 场效应管输出,最高承受电压 36VDC,最大负载电流 250mA。

#### 3.2.7 报警输出

报警输出接点:ALMH---上限报警;ALML---下限报警;

输出电气隔离:光电隔离。隔离电压:> 1000VDC;

报警输出驱动:达林顿管输出,最高承受电压 36VDC,最大负载电流 250mA。

3.2.8 数字通讯接口及通讯协议

MODBUS 接口: RTU 格式, 物理接口 RS-485, 电气隔离 1000V;

电流环通讯接口:支持标准电流环通讯协议,配置电流环通讯手持器,可在线显

示测量值,并可修改仪表参数;

#### 3.2.9 电气隔离

模拟输入与模拟输出间绝缘电压不低于 500V; 模拟输入与报警电源间绝缘电压不低于 500V; 模拟输入与交流电源间绝缘电压不低于 500V; 模拟输出与交流电源间绝缘电压不低于 500V; 模拟输出与大地之间绝缘电压不低于 500V; 脉冲输出与交流电源间绝缘电压不低于 500V; 脉冲输出与大地间绝缘电压不低于 500V; 报警输出与交流电源间绝缘电压不低于 500V; 报警输出与大地间绝缘电压不低于 500V。

## <span id="page-10-0"></span>**4.** 转换器操作

## <span id="page-10-1"></span>**4.1** 键盘定义与显示

## **4.1.1 L-magB** 三键系列键盘定义与显示

4.1.1.1 方表键盘定义与液晶显示

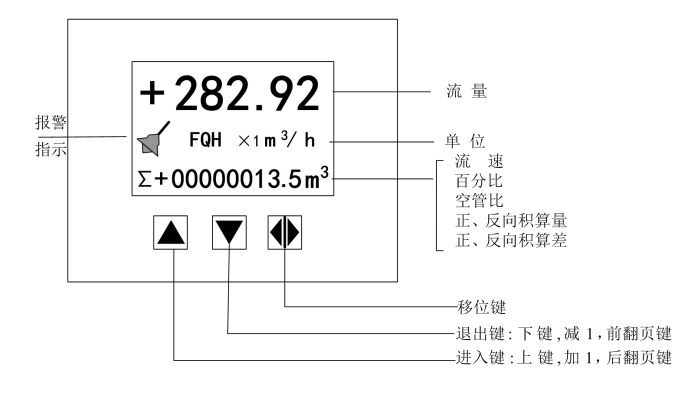

图 4.1 a 方表键盘定义与液晶显示

4.1.1.2 圆表键盘定义与液晶显示

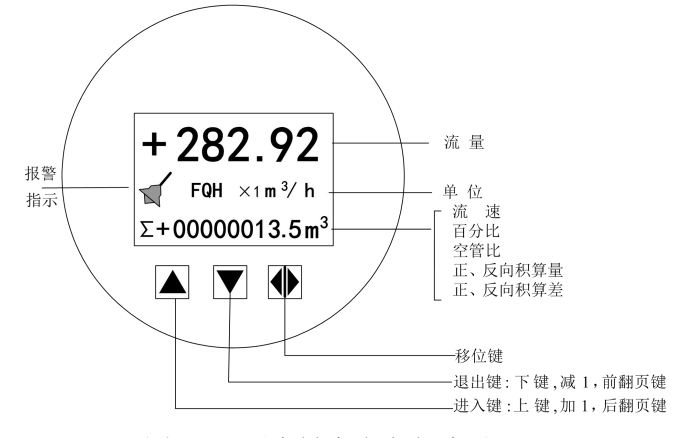

图 4.1 b 圆表键盘定义与液晶显示

说明: 按一下"进入键", 仪表进入到功能选择画面"参数设置", 然后按移位键 将光标移到"进入键"下面,按一下"进入键"进入输入密码"00000"状态, 输入密码,再按移位键将光标移到"进入键"下面,按一下"进入键"进入 选择操作菜单进行参数设置。如果想返回运行状态,将光标移到 "退出 键"下面,按一下"退出键"即可。

## **4.1.2 L-magB** 四键系列键盘定义与显示

4.1.2.1 方表键盘定义与液晶显示

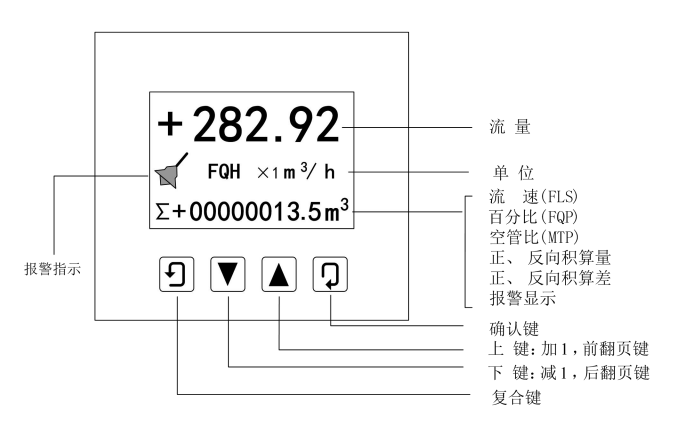

图 4.1 c 方表键盘定义与液晶显示

4.1.2.2 圆表键盘定义与液晶显示

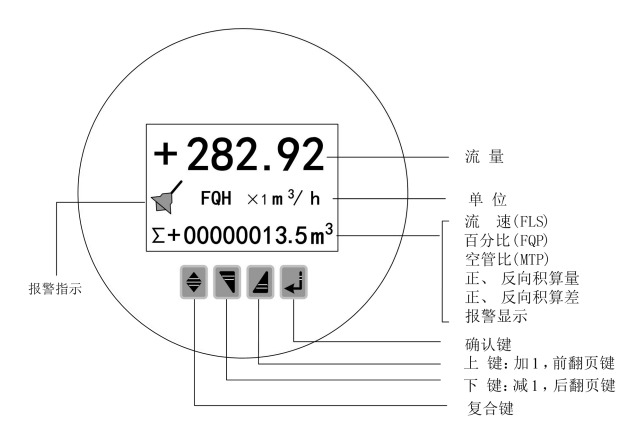

图 4.1 d 圆表键盘定义与液晶显示

说明:在测量状态下,按"复合键 + 确认键",出现转换器功能选择画面"参数设置", 按一下确认键,仪表出现输入密码状态,根据保密级别,按本厂提供的密码对应修改。 再按"复合键 + 确认键"后,则进入需要的参数设置状态。如果想返回运行状态,请 按住确认键数秒。

<span id="page-12-0"></span>4.2 转换器图

**4.2.1 L-magB** 三键系列转换器

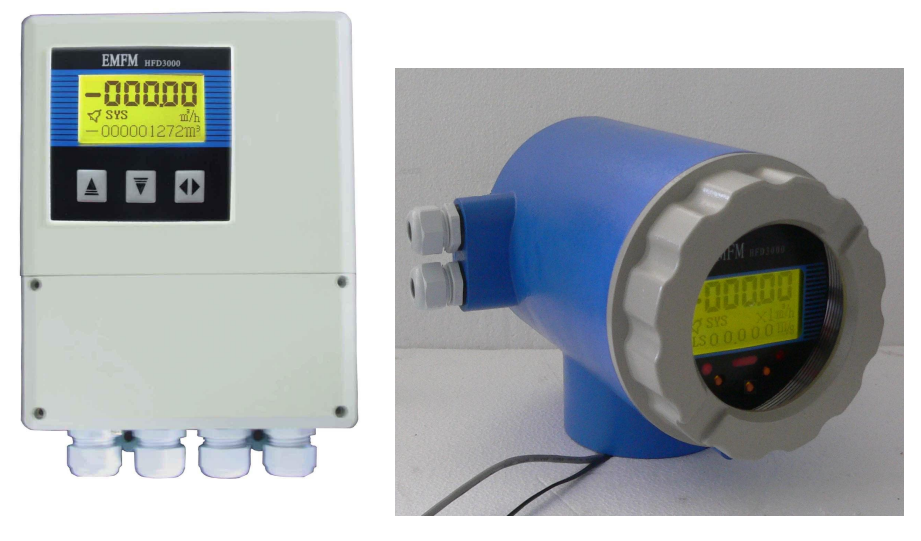

图 **L-mag**211B 三键 图 **L-mag**411B 三键

# **4.2.2 L-magB** 四键系列转换器

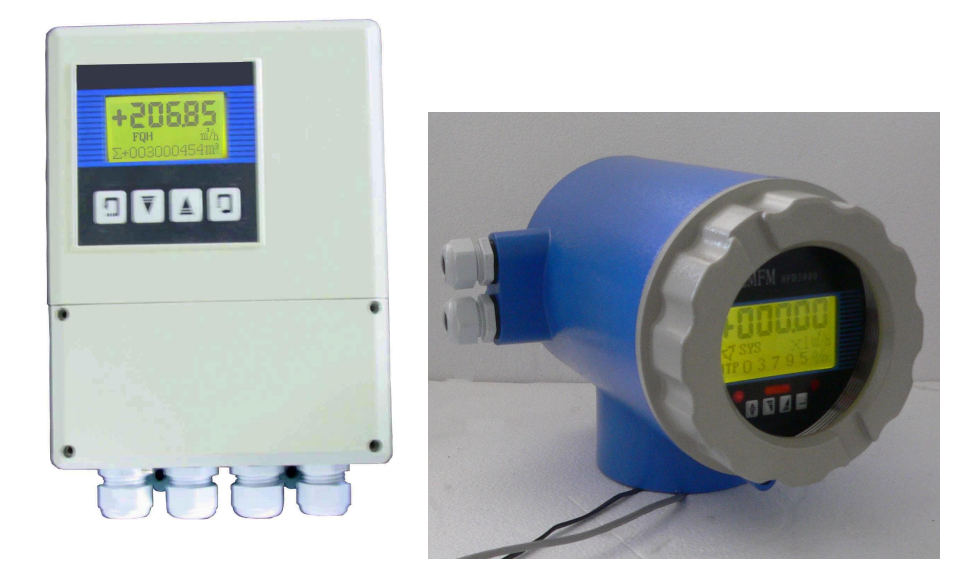

- 
- 图 **L-mag**211B 四键 图 **L-mag**411B 四键

## <span id="page-13-0"></span>**4.3** 转换器接线图

4.3.1 方表端子接线与标示

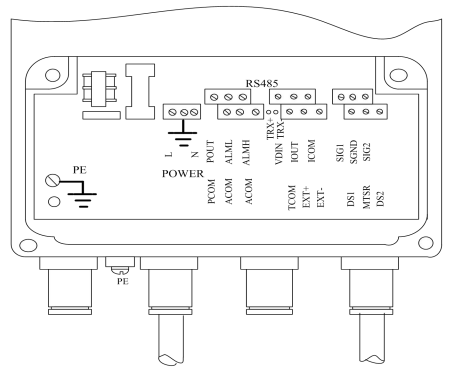

图 4.3(a)方表接线端子图

各接线端子标示含义如下:

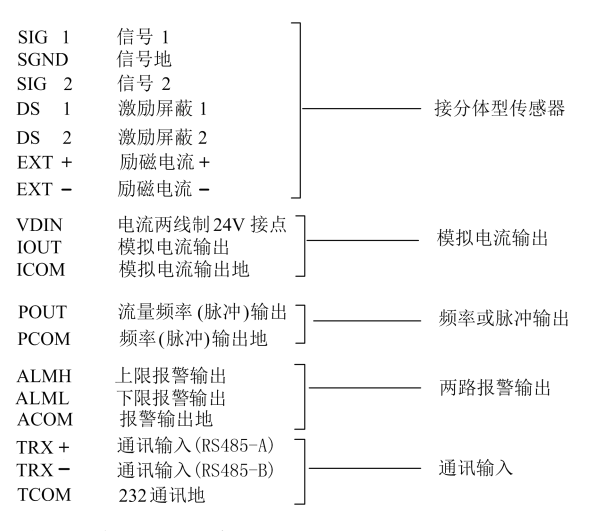

## 4.3.2 方表接传感器信号线处理与标示

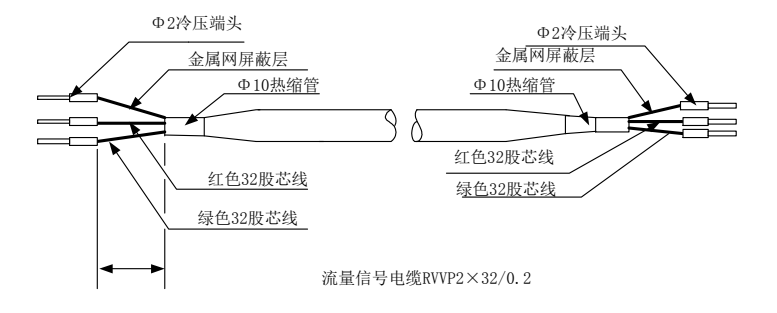

图 4.3(b) 方表接传感器信号线处理与标示

<sup>4.3.3</sup> 圆表端子接线与标示

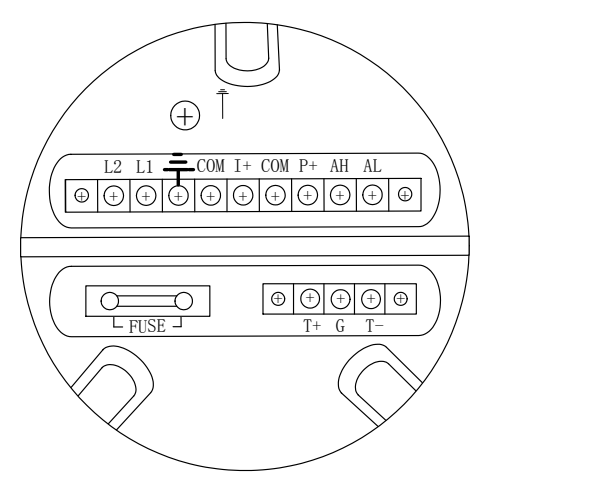

图 4.3 (c) 圆表接线端子图

圆表各接线端子标示定义

| $I^+$ : | 流量电流输出          |
|---------|-----------------|
| COM:    | 电流输出地           |
| $P+$    | 双向流量频率(脉冲)输出    |
| COM:    | 频率(脉冲)输出地       |
| AL:     | 下限报警输出          |
| AH:     | 上限报警输出          |
| COM:    | 报警输出地           |
| FUSE:   | 输入电源保险丝         |
| $T+$ :  | 通讯输入(RS485-A)   |
| $T-$ :  | 通讯输入(RS485-B)   |
| G:      | RS232 通讯地       |
| $L_1$ : | 220V (24V) 电源输入 |
| $L_2$ : | 220V (24V) 电源输入 |

4.3.4 圆表信号线的处理与标示

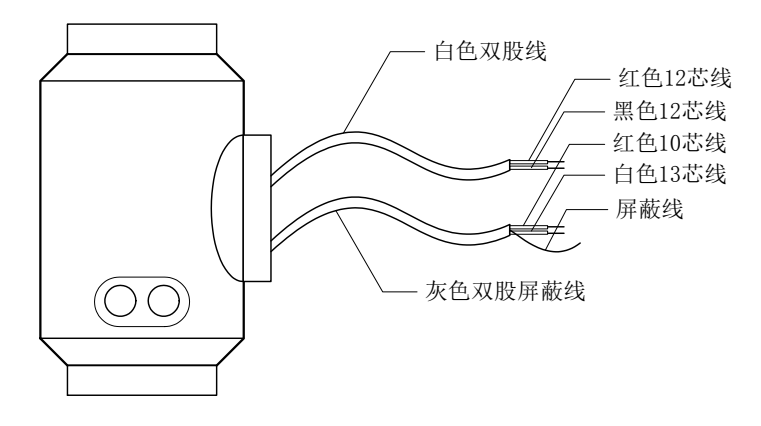

图 4.3 (d) 圆表信号线的处理与标示

圆表信号线标示如下:

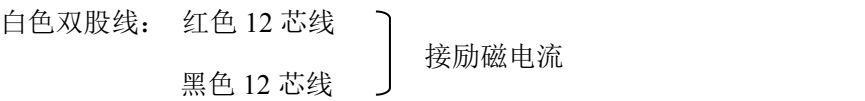

灰色双股蔽线:红色 10 芯线接"信号 1"

白色 13 芯线接"信号 2"

屏蔽线接"信号地"

## <span id="page-15-0"></span>**4.4** 连接电线电缆特性及连接要求

4.4.1 流量信号线

分体型转换器与传感器配套使用时,对被测流体电导率大于 50μS/cm 的情况,流 量信号传输电缆可以使用型号为 PVVP 2\*0.2 mm<sup>2</sup> 的聚氯乙烯护套金属网屏蔽信号电 缆。使用长度应不大于 100m。信号线与传感器配套出厂。信号线的处理方表可按图 4.3(b)进行,圆表可按图 4.3(d)进行。

本转换器提供有等电位激励屏蔽信号输出电压,以降低电缆传输的分布电容对流 量信号测量的影响。当被测电导率小于 $50 \mu S$ /cm 或长距离传输时,可使用具有等 电位屏蔽的双芯双重屏蔽信号电缆。例如 STT3200 专用电缆或 BTS 型三重屏蔽信号 电缆。

4.4.2 励磁电流线

励磁电流线可采用二芯绝缘橡皮软电缆线,建议型号为 RVVP2\*0.3mm<sup>2</sup>。励磁电 流线的长度与信号电缆长度一致。当使用 STT3200 专用电缆时, 励磁电缆与信号电 缆合并为一根。

4.4.3 输出与电源线

所有输出与电源线由用户根据实际情况自备。但请注意满足负载电流的要求。

注意:当接线端子旁边的 DIP 开关拨向 ON 的位置时,由转换器内部向隔离的 OC 门频率输出(POUT)、报警输出(ALMH、ALML)提供+28V 电源。因此,在使 用频率输出与传感器配套试验时,可将 DIP 开关拨至 ON,从 POUT 和 PCOM 接线 引出频率信号。

脉冲电流输出、报警电流输出外接供电电源和负载见图 4.4。使用感性负载时应 如图加续流二极管。

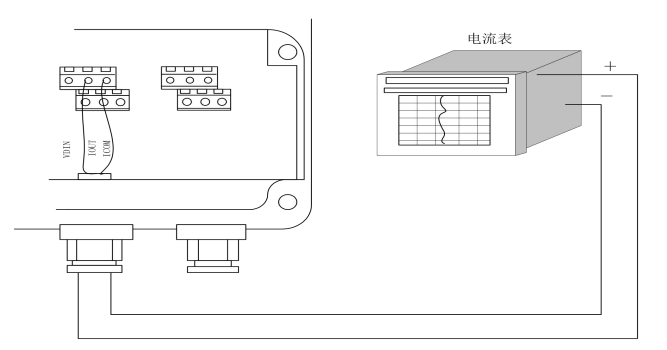

图 4.4(a)电流输出接线图

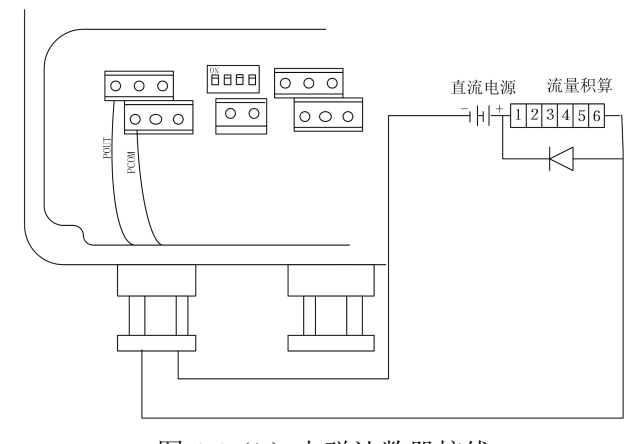

图 4.4(b)电磁计数器接线

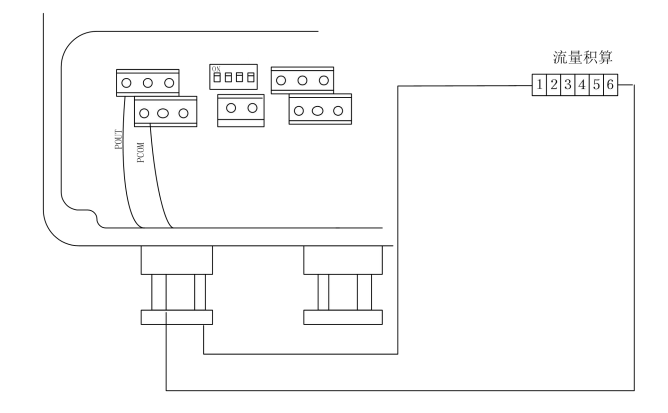

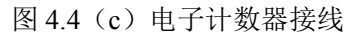

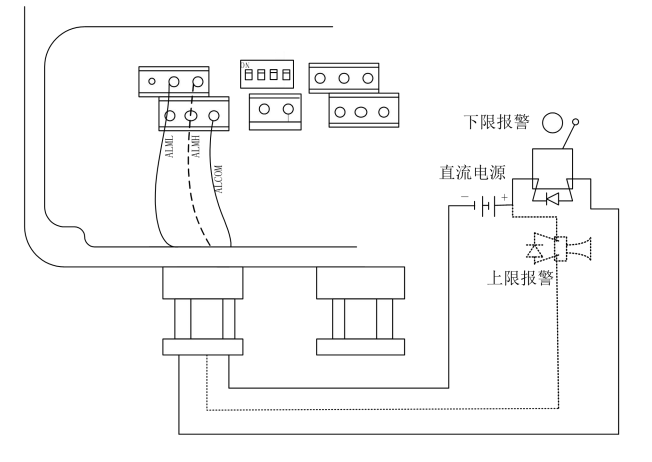

图 4.4 (d) 报警输出接线

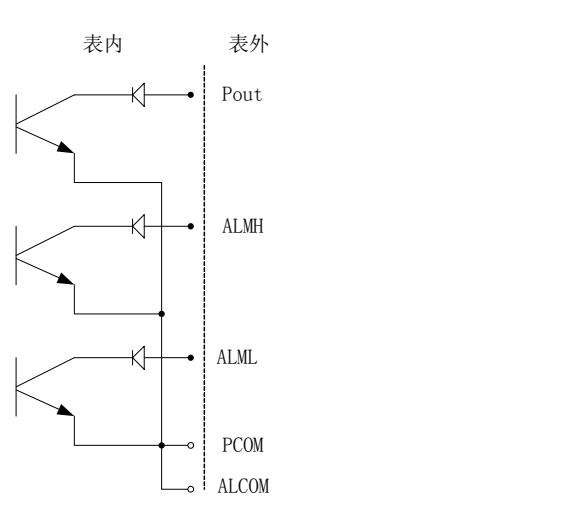

图 4.4 (e) 表内 OC 门连接方式

4.4.4 转换器安装接地要求

转换器壳体接地端子 PE 应采用不小于 1.6mm<sup>2</sup> 接地铜线接大地。从转换器壳体 到大地的接地电阻应小于 10Ω。

首先将Φ20紫铜管, 切割成1700mm长(根据需要可加长)做成地钉埋地1500mm(注 意: 埋地钉时, 在地钉尖端撒一层碎木碳, 再浇灌盐水);

其次将4mm<sup>a</sup>紫铜线焊接在地钉上,最后将地线连接到传感器法兰、接地环、管道法 兰上,见图4.4(f)。

注意:固定地线螺钉、弹垫、平垫要求用不锈钢材料。

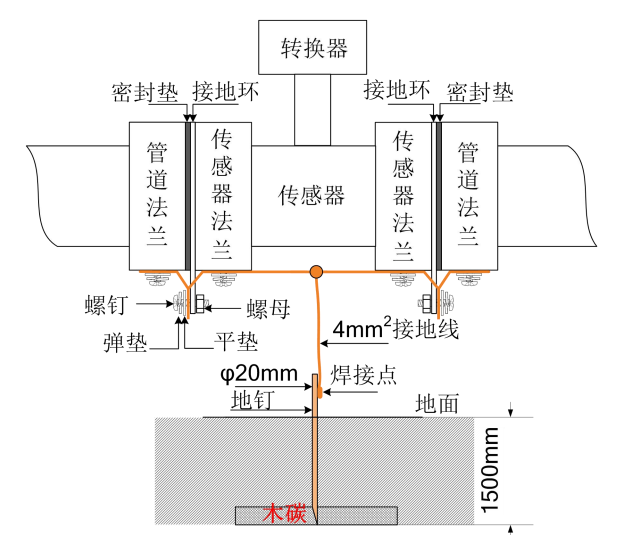

图 4.4(f) 转换器接地示意图

## <span id="page-18-0"></span>**4.5** 数字量输出及计算

数字输出是指频率输出和脉冲输出。频率输出和脉冲输出在接线上用的是同一个 输出点,因此,用户不能同时选用频率输出和脉冲输出,而只能选用其中的一种。 4.5.1 频率输出:

频率输出的范围,0~5000HZ,频率输出对应的是流量百分比,

<sup>F</sup> <sup>=</sup> 测量值 满量程值 频率范围

频率输出的上限可调。用户可选 0~5000HZ,也可选低一点的频率:如 0~1000HZ 或 0~5000HZ 等。

频率输出方式一般用于控制应用,因为它反映百分比流量,若用户用于计量应用, 则应选择脉冲输出方式。

4.5.2 脉冲输出方式

脉冲输出方式主要用于计量方式,输出一个脉冲,代表一个当量流量,如 1L 或  $1m^3$ ,  $1T<sub>e</sub>$ 

脉冲输出当量分成: 0.001L, 0.01L, 0.1L, 1L, 0.001 m<sup>3</sup>, 0.01 m<sup>3</sup>, 0.1 m<sup>3</sup>, 1 m<sup>3</sup>, 001T,0.01T,0.1T,1T。用户在选择脉冲当量时,应注意流量计流量范围和脉冲当 量相匹配。对于体积流量,计算公式如下:

 $Q_L = 0.0007854 \times D^2 \times V$  (L/S)

或 Q<sub>M</sub>=0.0007854×D<sup>2</sup>×V×10<sup>-3</sup> (M<sup>3</sup>/S)  $\sqrt{S}$ )

这里;  $D - f^2$ (mm)

 $V -$  流速(m/s)

如果,管道流量过大而脉冲当量选的过小,将会造成脉冲输出超上限,所以,脉 冲输出频率应限制在 3000Hz 以下。管道流量小而脉冲当量选的过大又会造成仪表很 长时间才能输出一个脉冲。

另外,必须说明一点,脉冲输出不同于频率输出,脉冲输出是累积够一个脉冲当 量就能输出一个脉冲,因此,脉冲输出不是很均匀的。一般测量脉冲输出应选用计数 器仪表,而不应选用频率计仪表。

4.5.3 数字量输出的接线

数字量输出有二个接点:数字输出接点,数字地线接点,流量方向接点,符号如  $\overline{\Gamma}$ :

POUT ———— 数字输出接点:

PCOM ———— 数字地线接点;

POUT 为集电极开路输出,用户接线时可参照如下电路:

4.5.3.1 数字量电平输出接法

16

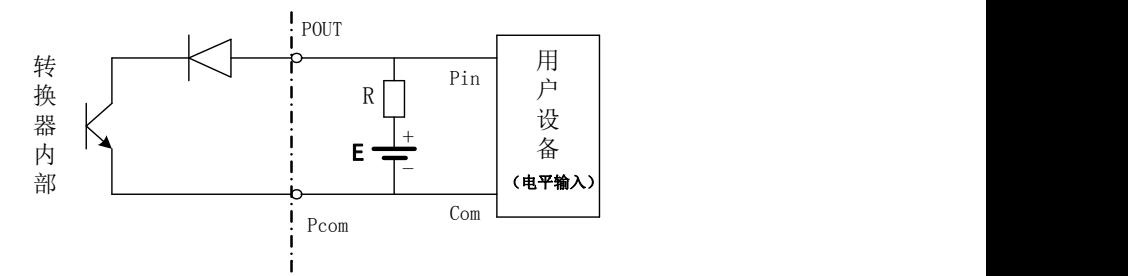

图 4.5(a)数字量电平输出接法

4.5.3.2 数字量输出接光电耦合器(如 PLC 等)

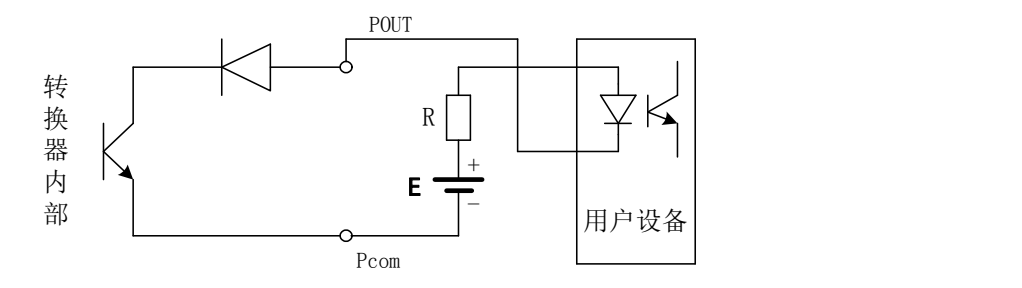

图 4.5(b) 数字量输出接光电耦合器

一般,用户光耦需 10mA 左右电流, 因此, E/R=10mA 左右。E=5~24V。 4.5.3.3 数字量输出接继电器

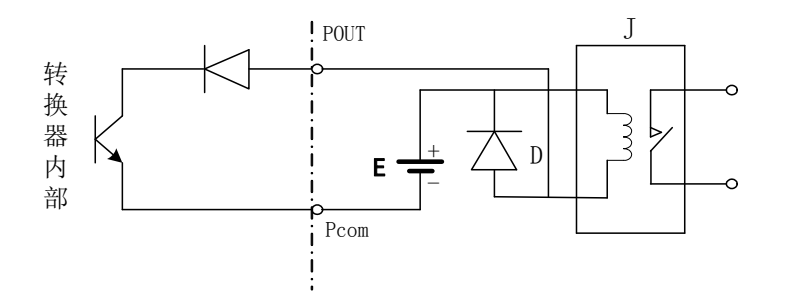

图 4.5(c) 数字量输出接继电器

一般中间继电器需要的 E 为 12V 或 24V。D 为续流二极管,目前大多数的中间 继电器内部有这个二极管。若中间继电器自身不含有这个二极管,用户应在外部接一  $\uparrow$ 。

数字量输出参数表如下:

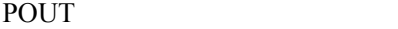

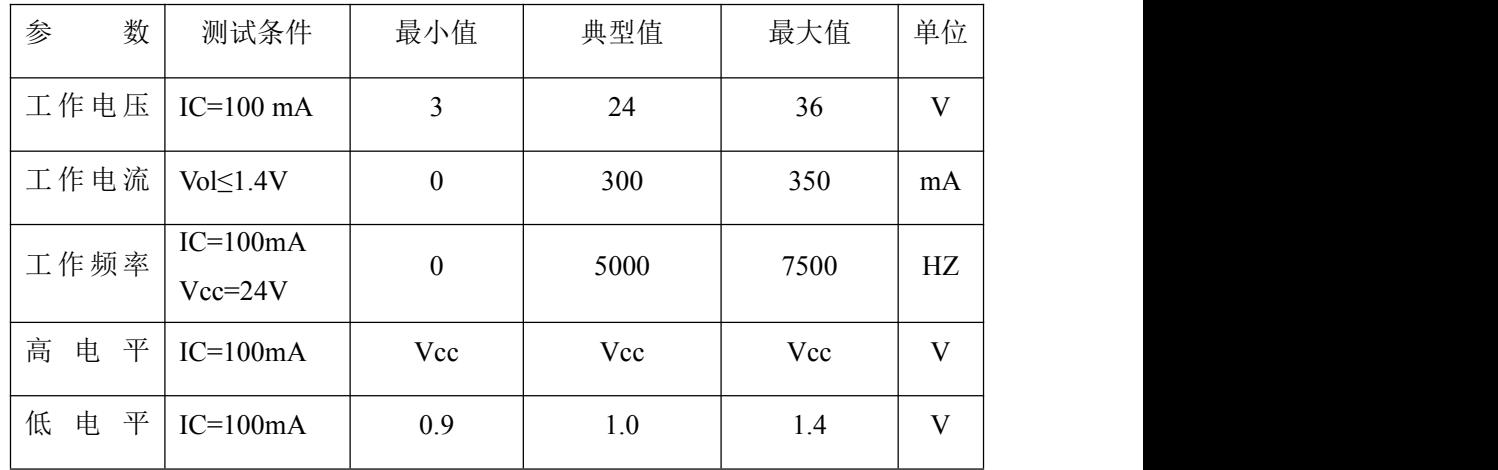

## <span id="page-21-0"></span>**4.6** 模拟量输出及计算

4.6.1 模拟量输出

模拟量电流输出内部为 24V 供电,在 4~20mA 信号制下,可驱动 750Ω的负载电 阻。

模拟量电流输出对应流量的百分比流量,即:

<sup>I</sup><sup>0</sup> <sup>=</sup> 测量值 满量程值 电流量程+电流零点

对于 4~20mA 信号制, 电流零点为 4mA。

因此,为提高输出模拟量电流的分辨率,用户应适当选择流量计的量程。

流量计在出厂时,制造厂已将模拟量输出的各参数校准好。一般情况下,不需要 用户再作调整。若出现异常情况,需要用户校准模拟量输出时,可按下列操作规程进 行。

4.6.2 模拟输出量调校,

(1)仪表调校准备,

 $\Diamond$ 表开机运行 15 分钟, 使仪表内部达到热稳定。准备 0.1%级电流表, 或 250Ω 电阻和 0.1%电压表,按下图接好。

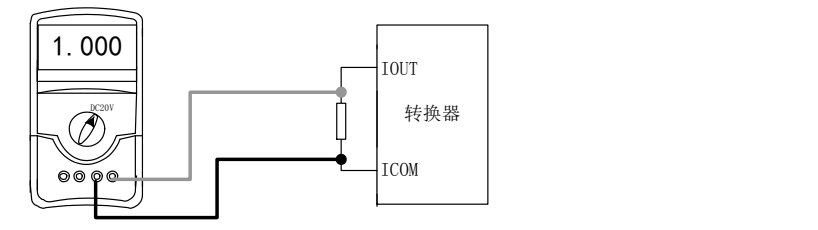

(2) 电流"0"点修正:

将转换器设置到参数设置状态,选择"电流零点修正"项,进入,将标准信号源拨 到"0"档,调整修正系数值,使电流表正好指示 4mA (±0.004mA)。

(3) 电流满度修正

选择"电流满度修正"参数,进入,将标准信号源拨到满量程档,调整转换器修正 系数, 使电流表正好指示 20mA (±0.004mA)。

调整好电流的"0"点和满量程值后,转换器的电流功能就能保证达到精度。转换 器的电流输出线性度在 0.1%以内。

(4) 电流线性度检查:

将标准信号源拨到 75%,50%,25%,检查输出电流的线性度。

4.6.3 L-magB 电磁流量计转换器电流输出接线:

用户系统

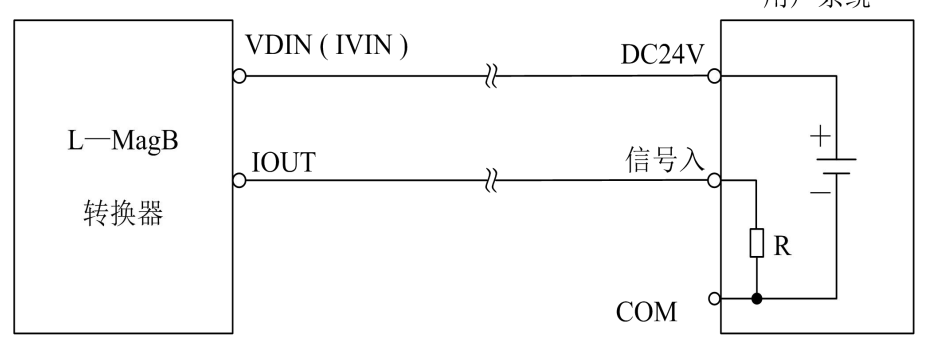

图4.6 a L MagB二线制接法

用户系统

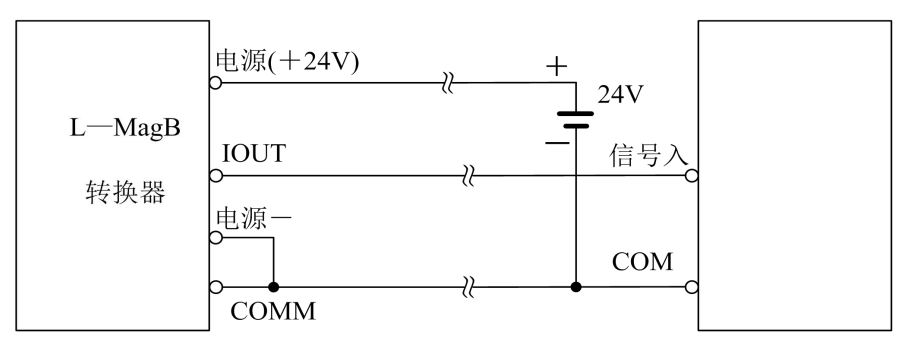

图4.6 b L MagB三线制接法(供电和电流输出不隔离方式)

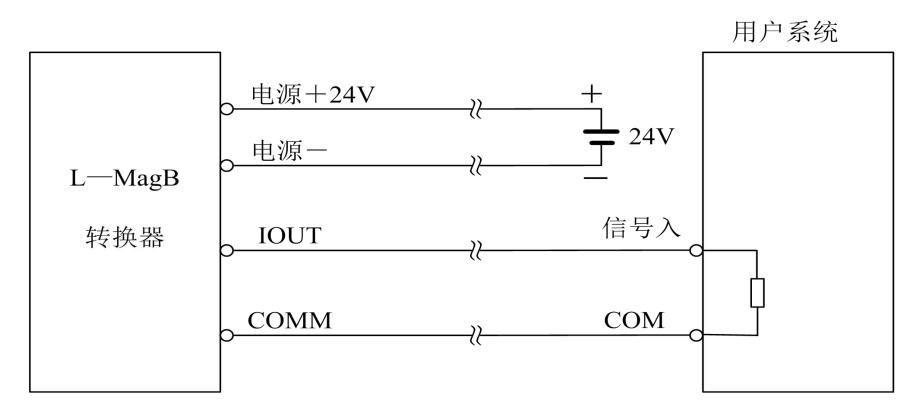

4.6 c L MagB四线制接法(供电和电流输出隔离方式)

## <span id="page-23-0"></span>**5.** 仪表参数设置

L-magB 电磁流量计转换器、传感器连接到流体管道上后(无论是标定还是使用), 应首先进行如下工作:

- 将传感器前后的管道用铜线良好紧固连接。
- 将传感器良好接地。
- 调仪表零点时确保管道内流体静止。
- 确保传感器电极氧化膜稳定生成(电极与流体连续接触 48 小时即可)。

## <span id="page-23-1"></span>**5.1 L-magB** 三键转换器参数及操作

仪表上电时,自动进入测量状态。在自动测量状态下,仪表自动完成各测量功能 并显示相应的测量数据。在参数设置状态下,用户使用三个面板键,完成仪表参数设 置。

## **5.1.1** 按键功能

#### **a)** 自动测量状态下键功能

下键: 循环洗择屏幕下行显示内容;

进入键:按一下进入键,仪表进入到仪表功能选择画面;

移位键:按移位键,仪表的光标可左右循环移动;

在测量状态下,LCD 显示器对比度的调节方法,按下键+移位键或下键+上键;

#### **b)** 参数设置状态下各键功能

下 键: 光标处数字减 1, 前翻页:

上 键: 光标处数字加 1, 后翻页;

按移位键将光标移到上键下面,按上键进入子菜单。

按移位键将光标移到下键下面,按下键返回上一及菜单。

#### **5.1.2** 参数设置功能及功能键操作

要进行仪表参数设定或修改,必须使仪表从测量状态进入参数设置状态。在测量 状态下, 按一下"讲入键", 仪表讲入到功能选择画面"参数设置", 然后按移位键将 光标移到"进入键"下面,按一下"进入键"进入输入密码"00000"状态,输入密码按移位 键将光标移到"进入键"下面,按一下"进入键"进入选择操作菜单进行参数设置。

根据保密级别,按本厂提供的密码对应修改。再按"进入键"后,则进入需要的功 能选择画面。

仪表设计有 6 级密码,其中 4 级用户可以自行设置密码值,最高 2 级为固定密码 值,6 级密码分别用于不同保密级别的操作者。

#### **5.1.3** 功能选择画面

按一下 "进入键"进入功能选择画面,然后再按"进入键"进行选择,在此画面里共 有 3 项功能可选择;

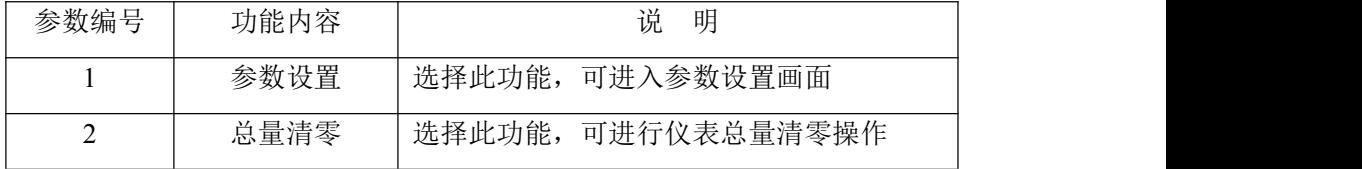

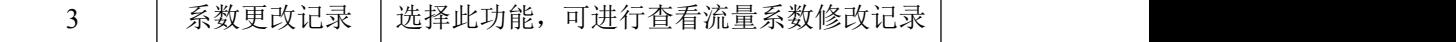

5.1.3.1 参数设置

按一下 "进入键"显示"参数设置"功能,输入仪表密码后,按"移位键"将光标移到 "进入键"下面,按一下"进入键"进入参数设置状态。

5.1.3.2 总量清零

按一下"进入键"显示"参数设置",然后再按"上键"翻页到"总量清零",输入总量清 零密码,按"移位键"将光标移到"进入键"下面,按一下"进入键",当总量清零密码自 动变成"00000"后,仪表的清零功能完成,仪表内部的总量为 0。

5.1.3.3 系数更改记录

按一下"进入键"显示"参数设置",然后再按"上键"翻页到"系数修改记录"(详见附录 4)

#### **5.1.4** 参数设置菜单

L-magB 系列共有 54 个参数,使用仪表时,用户应根据具体情况设置各参数。参 数一览表如下:

| 参数<br>编号       | 参数文字   | 设置方式 | 参数范围                                                                           | 密码<br>级别       |
|----------------|--------|------|--------------------------------------------------------------------------------|----------------|
| $\mathbf{1}$   | 言<br>语 | 选择   | 中文、英文                                                                          | $\overline{2}$ |
| 2              | 仪表通讯地址 | 置数   | $0 - 99$                                                                       | 2              |
| $\overline{3}$ | 仪表通讯速度 | 选择   | $300 - 38400$                                                                  | 2              |
| $\overline{4}$ | 测量管道口径 | 选择   | $3 \sim 3000$                                                                  | $\overline{2}$ |
| 5              | 流量单位   | 选择   | $L/h$ , $L/m$ , $L/s$ , $m^3/h$ , $m^3/m$ , $m^3/s$ , $T/h$ ,<br>$T/m$ , $T/s$ | $\overline{2}$ |
| 6              | 仪表量程设置 | 置数   | $0 - 99999$                                                                    | 2              |
| $\tau$         | 测量阻尼时间 | 选择   | $1 \sim 64$                                                                    | 2              |
| 8              | 流量方向择项 | 选择   | 正向、反向                                                                          | $\overline{2}$ |
| 9              | 流量零点修正 | 置数   | $0$ ~±9999                                                                     | 2              |
| 10             | 小信号切除点 | 置数   | $0 \sim 599.99\%$                                                              | 2              |

参数设置菜单一览表

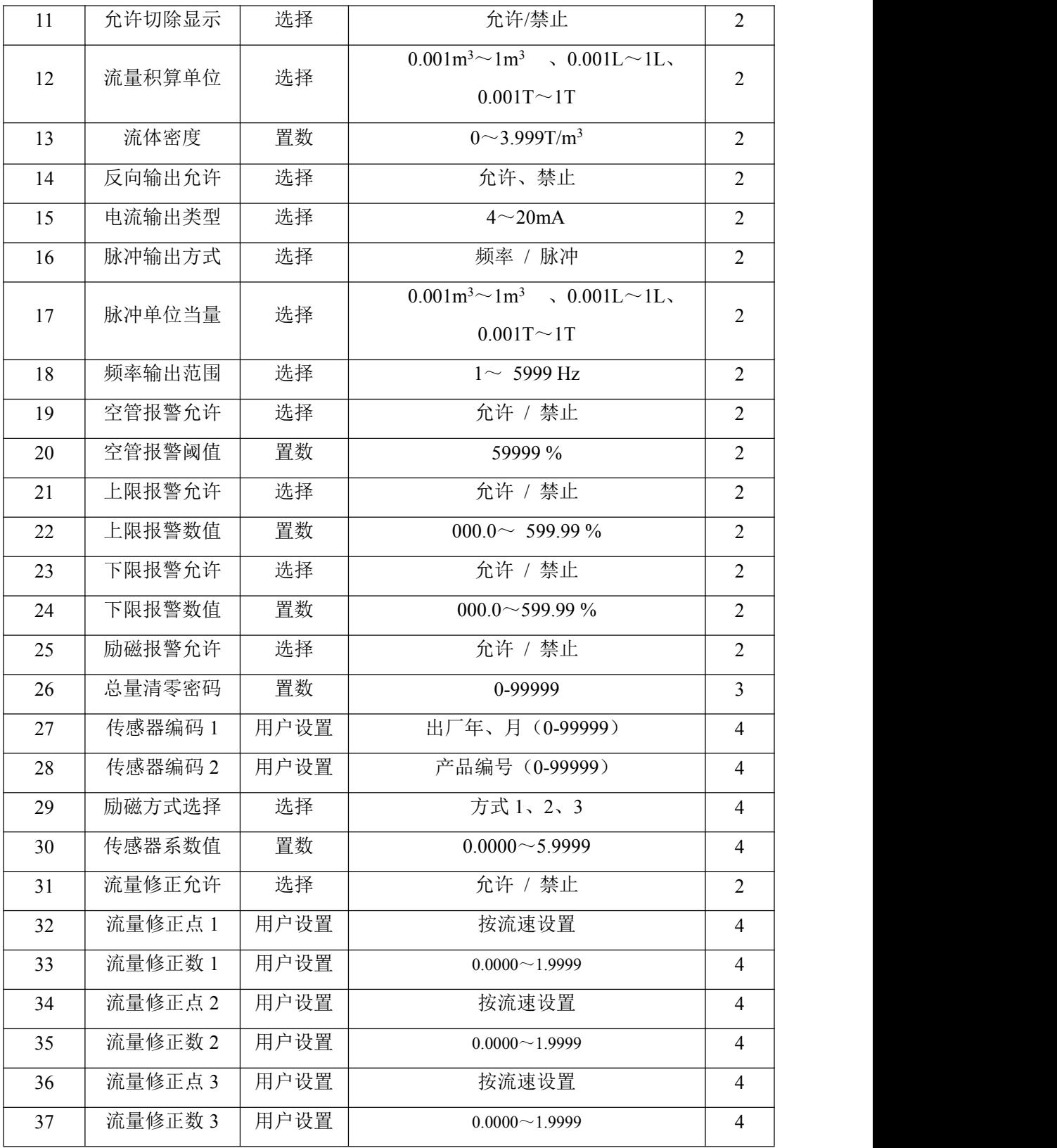

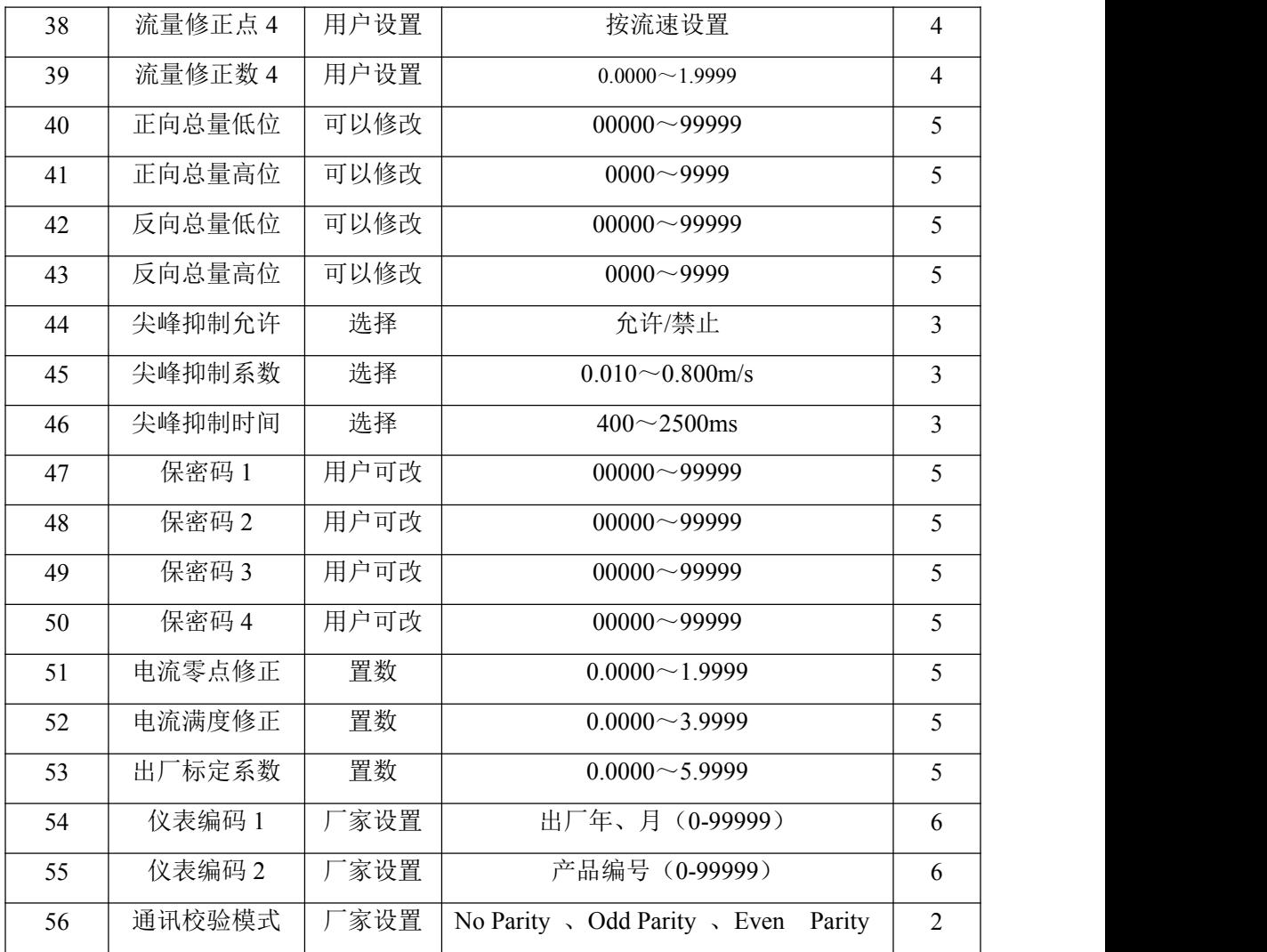

仪表参数确定仪表的运行状态、计算方法、输出方式及状态。正确地选用和设置仪 表参数,可使仪表运行在最佳状态,并得到较高的测量显示精度和测量输出精度。

仪表参数设置功能设有 6 级密码。其中,1~5 级为用户密码,第 6 级为制造厂 密码。用户可使用第 5 级密码来重新设置第 1~4 级密码。

无论使用哪级密码,用户均可以察看仪表参数。但用户若想改变仪表参数,则要 使用不同级别的密码。

第1级密码(出厂值 00521): 只能察看

第 2 级密码(出厂值 03210): 用户能改变 1~24 仪表参数;

第 3 级密码(出厂值 06108): 用户能改变 1~25 仪表参数;

第 4 级密码(出厂值 07206): 用户能改变 1~38 仪表参数;

第 5 级密码 (固定值): 用户能改变 1~52 仪表参数。

建议由用户较高级别的人员掌握,第 5 级密码;第 4 级密码,主要用于设置总量; 第1~3级密码,由用户决定何级别的人员掌握。

## <span id="page-28-0"></span>**5.2 L-magB** 四键转换器参数及操作

仪表上电时,自动进入测量状态。在自动测量状态下,仪表自动完成各测量功能并显 示相应的测量数据。在参数设置状态下,用户使用四个面板键,完成仪表参数设置。

#### **5.2.1** 按键功能

#### **a)** 自动测量状态下键功能

上 键: 循环选择屏幕下行显示内容;

复合键 + 确认键:进入参数设置状态;

确认键: 返回自动测量状态。

在测量状态下,LCD 显示器对比度的调节方法,通过"复合键 + 上键"或"复合键 + 下键"来调节合适的对比度。

#### **b)** 参数设置状态下各键功能

- 下 键: 光标处数字减 1;
- 上 键: 光标处数字加 1;
- 复合键 +下键: 光标左移;
- 复合键 +上键: 光标右移;
- 确认键: 进入/退出子菜单;
- 确认键: 在任意状态,连续按下两秒钟,返回自动测量状态。
- 注: (1) 使用"复合键"时, 应先按下复合键再同时按住"上键"或"下键"。
	- (2)在参数设置状态下,3 分钟内没有按键操作,仪表自动返回测量状态。
	- (3)流量零点修正的流向选择,可将光标移至最左面的"+"或"-"下,用"上键"

或"下键"切换使之与实际流向相反。

#### **5.2.2** 参数设置功能及功能键操作

要进行仪表参数设定或修改,必须使仪表从测量状态进入参数设置状态。在测量 状态下, 按一下"复合键 + 确认键", 仪表进入到功能选择画面"参数设置", 然后按 确认键进入输入密码状态,"00000"状态,输入密码进入按一下"复合键 + 确认键"进 入参数设置画面。

仪表设计有 6 级密码,其中 4 级用户可以自行设置密码值,最高 2 级为固定密码 值,6 级密码分别用于不同保密级别的操作者。

#### **5.2.3** 功能选择画面

按一下"复合键 + 确认键"进入功能选择画面, 然后再按"上键"或"下键"进行选择, 在此画面里共有 3 项功能可选择;

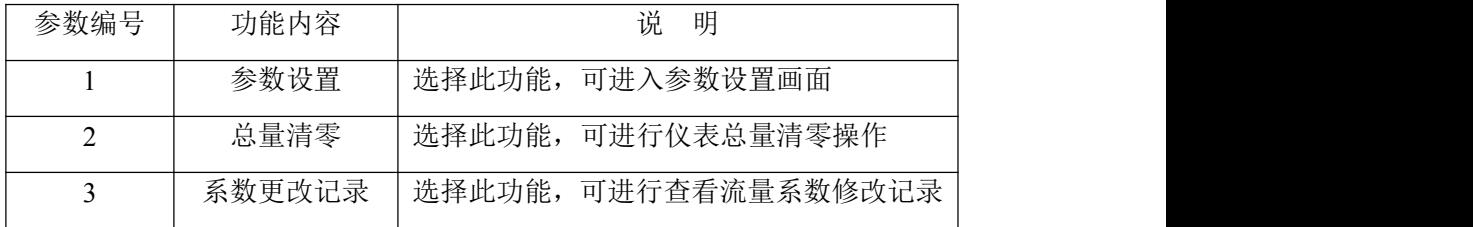

5.2.3.1 参数设置

按一下"复合键 + 确认键"显示"参数设置"功能,仪表进入到功能选择画面"参数 设置",然后按确认键进入输入密码状态,"00000"状态,输入密码进入按一下"复合 键 + 确认键"进入参数设置画面。

5.2.3.2 总量清零

按一下"复合键 + 确认键"显示"参数设置"功能, 然后再按"上键"翻页到"总量清 零",输入总量清零密码,按一下"复合键 + 确认键",当总量清零密码自动变成 "00000"后,仪表的清零功能完成,仪表内部的总量为 0。

5.2.3.3 系数更改记录

按一下"复合键 + 确认键"显示"参数设置"功能,然后再按"上键"翻页到"系数修改记 录"(详见附录 4)

#### **5.2.4** 参数设置菜单

L-magB 系列共有 56 个参数,使用仪表时,用户应根据具体情况设置各参数。参

#### 数一览表如下:

参数设置菜单一览表

| 参数             | 参数文字<br>设置方式 |    | 参数范围                                                                                                  | 密码             |
|----------------|--------------|----|----------------------------------------------------------------------------------------------------|----------------|
| 编号             |              |    |                                                                                                    | 级别             |
| $\mathbf{1}$   | 言<br>语       | 选择 | 中文、英文                                                                                                 | $\overline{2}$ |
| 2              | 仪表通讯地址       | 置数 | $0 - 99$                                                                                              | $\overline{2}$ |
| $\mathfrak{Z}$ | 仪表通讯速度       | 选择 | $300 - 38400$                                                                                         | $\overline{2}$ |
| $\overline{4}$ | 测量管道口径       | 选择 | $3 - 3000$                                                                                            | $\overline{2}$ |
| 5              | 流量单位         | 选择 | $L/h$ , $L/m$ , $L/s$ , $m^3/h$ , $m^3/m$ , $m^3/s$ , $T/h$ ,<br>$T/m$ , $T/s$                        | $\overline{2}$ |
| 6              | 仪表量程设置       | 置数 | $0 - 99999$                                                                                           | $\overline{2}$ |
| $\tau$         | 测量阻尼时间       | 选择 | $1 \sim 64$                                                                                           | $\overline{2}$ |
| 8              | 流量方向择项       | 选择 | 正向、反向                                                                                                 | $\overline{2}$ |
| 9              | 流量零点修正       | 置数 | $0 \sim \pm 9999$                                                                                     | $\overline{2}$ |
| 10             | 小信号切除点       | 置数 | $0 \sim 599.99\%$                                                                                     | $\overline{2}$ |
| 11             | 允许切除显示       | 选择 | 允许/禁止                                                                                                 | $\overline{2}$ |
| 12             | 流量积算单位       | 选择 | $0.001 \text{m}^3 \sim 1 \text{m}^3$ , $0.001 \text{L} \sim 1 \text{L}$ ,                             | $\overline{2}$ |
|                |              |    | $0.001T\sim 1T$                                                                                       |                |
| 13             | 流体密度         | 置数 | $0 \sim 3.999$ T/m <sup>3</sup>                                                                       | $\overline{2}$ |
| 14             | 反向输出允许       | 选择 | 允许、禁止                                                                                                 | $\overline{2}$ |
| 15             | 电流输出类型       | 选择 | $4{\sim}20mA$                                                                                         | $\overline{2}$ |
| 16             | 脉冲输出方式       | 选择 | 频率 / 脉冲                                                                                               | $\overline{2}$ |
| 17             | 脉冲单位当量       | 选择 | $0.001 \text{m}^3 \sim 1 \text{m}^3$ , $0.001 \text{L} \sim 1 \text{L}$ ,<br>$0.001T\!\!\simeq\!\!1T$ | $\overline{2}$ |
| 18             | 频率输出范围       | 选择 | $1$ $\sim$ 5999 Hz                                                                                    | $\overline{2}$ |
| 19             | 空管报警允许       | 选择 | 允许 / 禁止                                                                                               | $\overline{2}$ |
| 20             | 空管报警阈值       | 置数 | 59999 %                                                                                               | $\overline{2}$ |
| 21             | 上限报警允许       | 选择 | 允许 / 禁止                                                                                               | $\overline{2}$ |
| 22             | 上限报警数值       | 置数 | $000.0 \sim 599.99 \%$                                                                                | $\overline{2}$ |
|                |              |    |                                                                                                    |                |

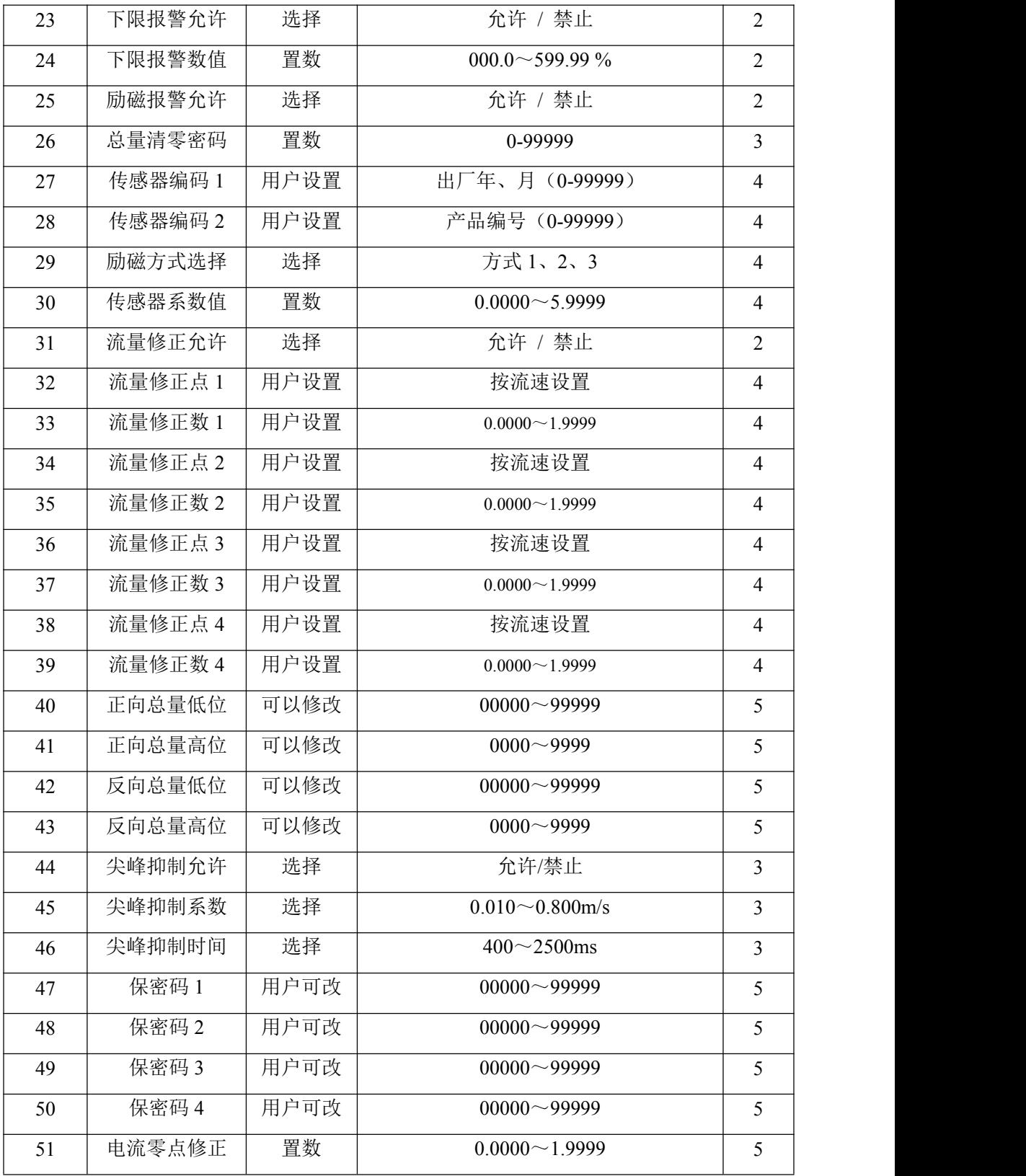

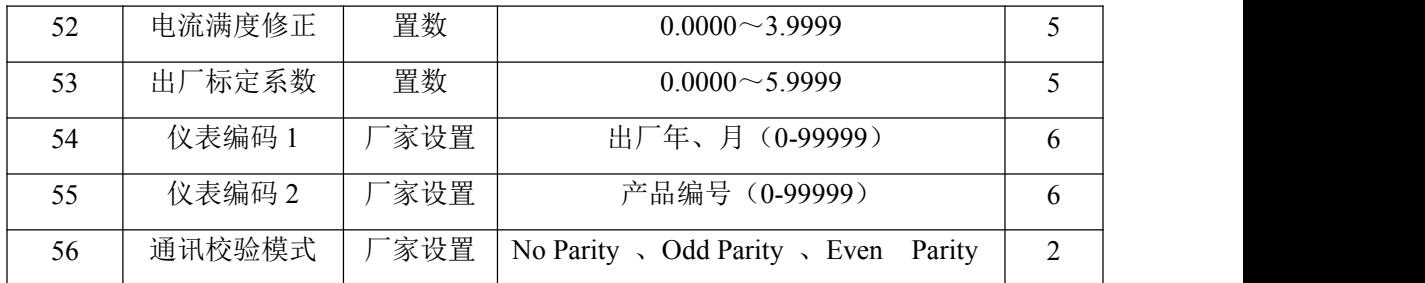

仪表参数确定仪表的运行状态、计算方法、输出方式及状态。正确地选用和设置仪 表参数,可使仪表运行在最佳状态,并得到较高的测量显示精度和测量输出精度。

仪表参数设置功能设有 6 级密码。其中,1~5 级为用户密码,第 6 级为制造厂 密码。用户可使用第 5 级密码来重新设置第 1~4 级密码。

无论使用哪级密码,用户均可以察看仪表参数。但用户若想改变仪表参数,则要 使用不同级别的密码。

第1级密码(出厂值 00521): 用户只能杳看仪表参数;

第 2 级密码(出厂值 03210): 用户能改变 1~24 仪表参数;

第 3 级密码(出厂值 06108): 用户能改变 1~25 仪表参数;

第 4 级密码(出厂值 07206): 用户能改变 1~38 仪表参数;

第 5 级密码(固定值): 用户能改变 1~52 仪表参数。

建议由用户较高级别的人员掌握,第5级密码;第4级密码,主要用于设置总量;第 1~3 级密码,由用户决定何级别的人员掌握。

## <span id="page-32-0"></span>**5.3** 仪表详细参数说明

5. 3.1 语言

L-magB 电磁转换器具有中、英文两种语言,用户可自行选择操作。

5. 3.2 仪表通讯地址

指多机通讯时,本表的通讯地址,可选范围:01 ~ 99 号地址,0 号地址保留。

5. 3.3 仪表通讯速度

仪表通讯波特率选择范围: 300、1200、2400、4800、9600、38400。

5. 3.4 测量管道口径

L-magB 电磁流量计转换器配套传感器通径范围: 3 ~ 3000 毫米。

5. 3.5 流量单位

在参数中选择流量显示单位,仪表流量显示单位有: L/s、L/m、L/h、m<sup>3</sup>/s、m<sup>3</sup>/m、  $/m_{\infty}$ m<sup>3</sup> /h、T/s、T/m、T/h。用户可根据工艺要求和使用习惯选定一个合适的流量显示单位。

5. 3.6 仪表量程设置

仪表量程设置是指确定上限流量值,仪表的下限流量值自动设置为"0"。

因此,仪表量程设置确定了仪表量程范围,也就确定了仪表百分比显示、仪表频 率输出、仪表电流输出与流量的对应关系:

仪表百分比显示值 = (流量值测量值 / 仪表量程范围) \* 100 %;

仪表频率输出值 = (流量值测量值 / 仪表量程范围)\* 频率满程值;

仪表电流输出值 = (流量值测量值 / 仪表量程范围)\* 电流满程值 + 基点; 仪表脉冲输出值不受仪表仪表量程设置的影响;

5.3.7 测量阻尼时间

长的测量滤波时间能提高仪表流量显示稳定性及输出信号的稳定性,适于总量累 计的脉动流量测量。短的测量滤波时间表现为快地测量响应速度,适于生产过程控制 中。测量滤波时间的设置采用选择方式。

5. 3.8 流量方向择项

如果用户认为调试时的流体方向与设计不一致,用户不必改变励磁线或信号线接 法,而用流量方向设定参数改动即可。

5.3.9 流量零点修正

零点修正时应确保传感器管内充满流体,且流体处于静止状态。流量零点是用流 速表示的,单位为mm/s。

转换器流量零点修正显示如下:

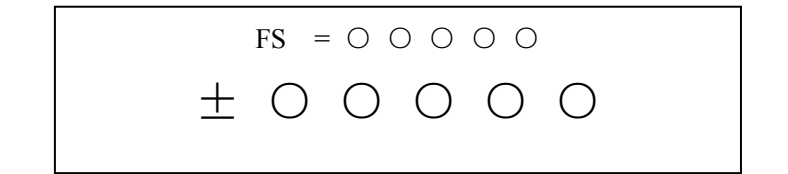

上行小字显示:FS 代表仪表零点测量值;

下行大字显示:流速零点修正值;

当 FS 显示不为"0"时,应调修正值使 FS = 0。注意:若改变下行修正值,FS 值 增加,需要改变下行数值的正、负号,使 FS 能够修正为零。

流量零点的修正值是传感器的配套常数值,应记入传感器的记录单和传感器标 牌。记入时传感器零点值是以mm/s为单位的流速值,其符号与修正值的符号相反。 5. 3.10 小信号切除点

小信号切除点设置是用量程的百分比流量表示的。小信号切除时,用户可以选择 同时切除流量、流速及百分比的显示与信号输出;也可选择仅切除电流输出信号和频 率(脉冲)输出信号,保持流量、流速及百分比的显示。

5.3.11 流量积算单位

转换器显示器为 9 位计数器,最大允许计数值为 999999999。

使用积算单位为 L、m<sup>3</sup>、T(升、立方米、吨)。

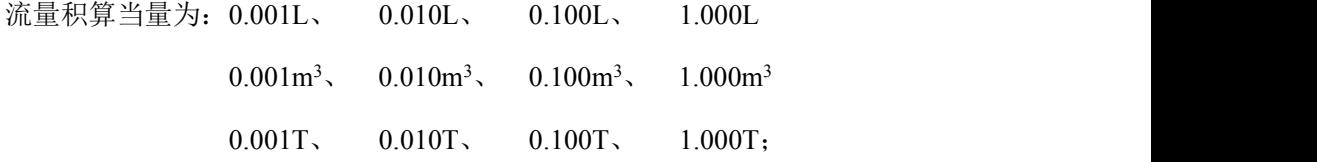

5.4.12 流体密度

当《流量单位》选择质量单位 T/s、T/m、T/h 时,此菜单起作用。

5.3.13 反向输出允许功能

当反向输出允许参数设在"允许"状态时,只要流体流动,转换器就按流量值输出 脉冲和电流。当反向输出允许参数设在"禁止"时,若流体反向流动,转换器输出脉冲 为"0", 电流输出为信号"0"(4mA)。

5.3.14 电流输出类型

用户只能选择或 4~20 mA 电流输出。

5.3.15 脉冲输出方式

脉冲输出方式有频率输出和脉冲输出两种供选择:

- 频率输出方式:频率输出为连续方波,频率值与流量百分比相对应。 频率输出值 = (流量值测量值 / 仪表量程范围)\* 频率满程值;
- 脉冲输出方式:脉冲输出为矩形波脉冲串,每个脉冲表示管道流过一个流量 当量,脉冲当量由下面的"脉冲当量单位"参数选择。脉冲输出方式多用于总 量累计,一般通积算仪表相联接。

频率输出和脉冲输出一般为 OC 门形式。因此,应外接直流电源和负载。具体见 第 4.5 节。

5. 3.16 脉冲单位当量

脉冲单位当量指一个脉冲所代表的流量值, 仪表脉冲当量选择范围为:

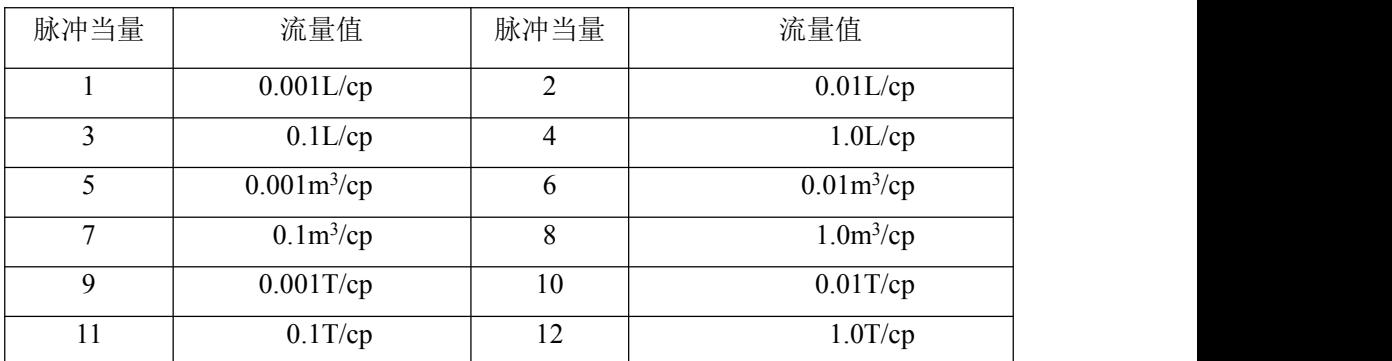

在同样的流量下,脉冲当量小,则输出脉冲的频率高,累计流量误差小。

5. 3.17 频率输出范围

仪表频率输出范围对应于流量测量上限,即百分比流量的 100%。频率输出上限 值可在 1~5000Hz 范围内任意设置。

5.3.18 空管报警允许

L-magB 具有空管检测功能,且无需附加电极。若用户选择允许空管报警,则当 管道中流体低于测量电极时,仪表能检测出一个空管状态。在检出空管状态后,仪表 模拟输出、数字输出置为信号零,同时仪表流量显示为零。

5.3.19 空管报警阈值

在流体满管的情况下(有无流速均可),对空管报警设置进行了修改,用户使用更 加方便,空管报警阈值参数的上行显示实测电导率,下行设置空管报警阈值,在进行 空管报警阈值设定时,可根据实测电导率进行设定,设为实测电导率的 3~5 倍即可。 5.3.20 上限报警允许

用户选择允许或禁止。

5.3.21 上限报警数值

上限报警值以量程百分比计算,该参数采用数值设置方式,用户在 0%~199.9% 之间设置一个数值。仪表运行中满足报警条件,仪表将输出报警信号。

5.3.22 下限报警

同上限报警

5.3.23 励磁报警

选择允许,带励磁报警功能,选择禁止,取消励磁报警功能。

5.3.24 总量清零密码

用户使用第三级别以上密码可以设置该密码,然后在总量清零内设置该密码。

5.3.25 传感器编码

传感器编码可用来标记配套的传感器出厂时间和编号,以配合设置传感器系数 5.3.26 传感器系数值

传感器系数:即电磁流量计整机标定系数。该系数由实标得到,并钢印到传感器 标牌上。用户必须将此系数置于 L-magB 转换器参数表中。

5.3.27 励磁方式选择

L-magB 电磁转换器提供三种励磁频率选择:即 1/16 工频(方式 1)、1/20 工频(方 式 2)、1/25 工频(方式 3)。小口径的传感器励磁系统电感量小, 应选择 1/16 工频。 大口径的传感器励磁系统电感量大,用户只能选择 1/20 工频或 1/25 工频。使用中, 先选励磁方式 1,若仪表流速零点过高,再依次选方式 2 或方式 3。注意: 在哪种励 磁方式下标定,就必须在哪种励磁方式下工作。

5.3.28 正向总量高位、低位

总量高低位设置能改变正向累计总量、反向累计总量的数值,主要用于仪表维护 和仪表更换。

用户使用 5 级密码进入,可修改正向累积量(Σ+),一般设的累积量不能超过计

数器所计的最大数值(999999999)。

5.3.29 反向总量高位、低位

用户使用 5 级密码进入,可修改反向累积量(Σ-),一般设的累积量不能超过计 数器所计的最大数值(999999999)。

5.3.30 尖峰抑制允许

对于纸浆、泥浆等浆液类流量测量,流体中的固体颗粒摩擦或冲击测量电极,会 形成"尖状干扰",为克服此类干扰,L-magB 转换器采用了变化率抑制算法,L-magB 转换器设计有三个参数,对变化率抑制特性进行选择。

设该参数为"允许",启动变化率抑制算法。设该参数为"禁止",关闭变化率抑制 算法。

5.3.31 尖峰抑制系数

该系数选定欲抑制尖状干扰的变化率,按流速的百分比计算,分为 0.010m/s、 0.020m/s、0030m/s、0.050m/s、0.080m/s、0.100m/s、0.200m/s、0.300m/s、0.500m/s、 0.800m/s 十个等级,等级百分比越小,尖状干扰抑制灵敏度越高。注意,在应用中, 并不见得灵敏度选得越高越好,而是应根据实际情况,试验着选择。

5.3.32 尖峰抑制时间

该参数选定欲抑制尖状干扰的时间宽度,以毫秒为单位。持续时间小于选定时间 的流量变化, L-magB 转换器认为是尖状干扰。持续时间大于选定时间的流量变化, L-magB 转换器认为是正常的流量变化。也应根据实际情况,试验着选择该参数。

5.3.33 用户密码 1~4

用户使用 5 级密码进入,可修改此密码;

5.3.34 电流零点修正

转换器出厂的电流输出零点调节,使电流输出准确为 4mA。

5. 3.35 电流满度修正

转换器出厂的电流输出满度调节,使电流输出准确为 20mA。 5. 3.36 出厂标定系数

该系数为转换器制造厂专用系数,转换器制造厂用该系数将 L-magB 电磁转换器 测量电路系统归一化,以保证所有 L-magB 电磁转换器间互换性达到 0.1%。

5.3.37 仪表编码 1 和 2

转换器编码记载转换器出厂时间和编号。

5.3.38 通讯校验模式

转换器标配为标准 MODBUS 通讯 8 位无校验模式 (No Parity), 用户可根据需要 选择奇校验(Odd Parity)和偶校验模式(Even Parity)。

## <span id="page-38-0"></span>**6**.红外手持遥控键盘

仪表的红外手持遥控操作键盘操作,同仪表的键盘操作相同,操作时请将红外手 持遥控操作键盘的红外发射口与仪表的红外接收口平行放置,距离 L 约为 1m,具体 操作, 见下图:

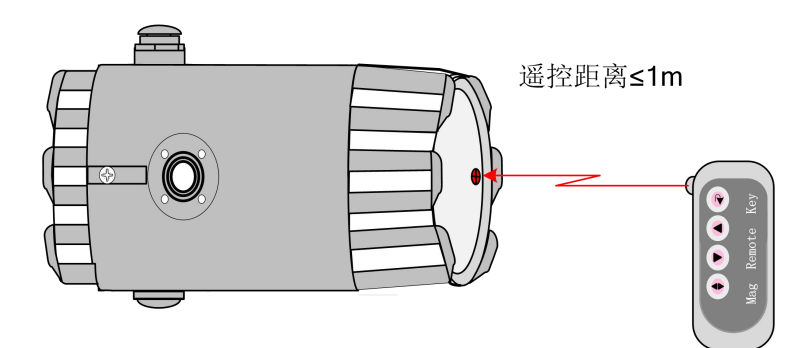

## <span id="page-38-1"></span>**7.** 报警信息

电磁流量转换器的印刷电路板采用表面焊接技术,对用户而言,是不可维修的。 因此,用户不能打开转换器壳体。

L-magB-3 键智能化转换器具有自诊断功能。除了电源和硬件电路故障外,一般 应用中出现的故障均能正确给出报警信息。这些信息在显示器左方提示出"【"。在 测量状态下,仪表自动显示出故障内容如下:

FQH ---- 流量上限报警; FQL ---- 流量下限报警;

FGP ---- 流体空管报警; SYS ---- 系统励磁报警;

L-magB-4 键智能化转换器具有自诊断功能。除了电源和硬件电路故障外,一般 应用中出现的故障均能正确给出报警信息。这些信息在显示器左方提示出"【"。在 测量状态下,仪表自动显示出故障内容如下:

> FQH ---- 流量上限报警; FQL ---- 流量下限报警; FGP ---- 流体空管报警; SYS ---- 系统励磁报警;

#### <span id="page-39-0"></span>**8.** 故障处理

## <span id="page-39-1"></span>**8.1** 仪表无显示

- \* 检查电源是否接通;
- \* 检查电源保险丝是否完好;
- \* 检查供电电压是否符合要求;

## <span id="page-39-2"></span>**8.2** 励磁报警

- \* 励磁接线 EX1 和 EX2 是否开路;
- \* 传感器励磁线圈总电阻是否小于 150Ω;
- \* 如果 a、b 两项都正常,则转换器有故障。

## <span id="page-39-3"></span>**8.3** 空管报警

- \* 测量流体是否充满传感器测量管;
- \* 用导线将转换器信号输入端子 SIG1、SIG2 和 SGND 三点短路,此时如果"空 管 "提示撤消,说明转换器正常,有可能是被测流体电导率低或空管阈值设置 错误;
- \* 检查信号连线是否正确;
- \* 检查传感器电极是否正常:

使流量为零,观察显示电导比应小于 100%;

在有流量的情况下,分别测量端子 SIG1 和 SIG2 对 SGND 的电阻应小于 50kΩ (对介质为水测量值。最好用指针万用表测量,并可看到测量过程有充放电

现象)。

\* 用万用表测量 DS1 和 DS2 之间的直流电压应小于 1V,否则说明传感器电极被 污染, 应给予清洗。

## <span id="page-40-0"></span>**8.4** 测量的流量不准确

- \* 测量流体是否充满传感器测量管;
- \* 信号线连接是否正常;
- \* 检查传感器系数、传感器零点是否按传感器标牌或出厂校验单设置;

## <span id="page-40-1"></span>**9. L-magB** 装箱与贮存

## <span id="page-40-2"></span>**9.1 L-magB** 装箱

L\_mag 电磁转换器出厂采用真空封装方式,具备防潮能力。真空封装袋为 L\_mag 专用封装袋,若真空封装袋被打开,可确定为不是原厂产品。

随机文件包括:安装使用说明书、产品合格证、装箱单各一份。

## <span id="page-40-3"></span>**9.2** 运输和贮存

为防止仪表在运转时受到损坏,在到达安装现场以前,请保持制造厂发运时的包 装状态。贮存时,贮存地点应具备下列条件的室内,防雨、防潮、机械振动小,并避 免冲击;温度范围 -20~+60℃;湿度不大于 80%。

2017 年 4 月编制

## <span id="page-41-0"></span>附录 **1** 励磁频率选择(参考)

L\_mag 电磁转换器提供三种励磁频率选择:即 1/16 工频(方式 1)、1/20 工频(方 式 2)、1/25 工频(方式 3)。小口径的传感器励磁系统电感量小, 应选择 1/16 工频。 大口径的传感器励磁系统电感量大,用户只能选择 1/20 工频或 1/25 工频。使用中, 先选励磁方式 1, 若仪表流速零点过高, 再依次选方式 2 或方式 3。

L\_mag 电磁转换器同用户传感器配套中,经常出现用户传感器励磁线圈电阻不符 合 L\_mag 电磁转换器要求的情况, 此时, 根据具体情况, 可做如下处理:

(1) 励磁线圈电阻小

若励磁线圈电阻小于转换器要求的阻值,可用在励磁线圈回路中串联电阻的方法 解决,使总阻值符合转换器要求。串联电阻的功率应大于实际产生功耗的一倍,如在  $250$  毫安电流下串  $10\Omega$ 电阻, 其功率应选 3W。

(2) 励磁线圈电阻大(改变励磁电流)

若励磁线圈电阻大于转换器要求的阻值,可以选择改变励磁电流的处理方法,例 如历次线圈电阻为 70Ω,对于 250 毫安励磁电流而言,线圈电阻过大,这时,可将励 磁电流由 250 毫安改为 187 毫安。

(3) 励磁线圈电阻大(改变线圈接法)

若励磁线圈电阻大于转换器要求的阻值,可以选择改变线圈接法的处理方式,例 如励磁线圈总电阻为 200Ω,则每个励磁线圈电阻为 100Ω,采用将上下两个励磁线圈 并联的方式,则可使线圈并联后阻值符合要求。若线圈并联后阻值过小,可用串联电 阻的方法解决。

根据上面分析,改变传感器的励磁线圈接线法,从励磁线圈两端测量,

使 总电阻 = (R<sub>1</sub> + R<sub>L1</sub>) 并联(R<sub>2</sub> + R<sub>L2</sub>) < 120Ω;

(如图: R1、R2——外加电阻; RL1、RL2——励磁线圈电阻)

38

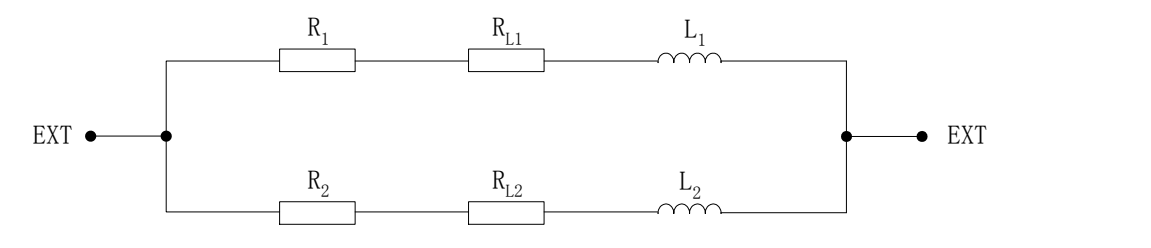

(4) 传感器励磁电流稳定时间过长(电感量过大)

对于励磁电流稳定时间过长的问题,首先选用改变励磁方式的办法解决,选用 1/20 工频或 1/25 工频。

若改变励磁方式的办法不能满足使用要求,则仍可采用改变线圈接法来处理。

励磁电流渡越时间  $τ = L/R$ 

其中: L —— 励磁线圈电感; R —— 励磁线圈电阻。

因此,减小 L 或增大 R 都会使τ减小。

根据上面分析,改变传感器的励磁线圈接线法,如下图:

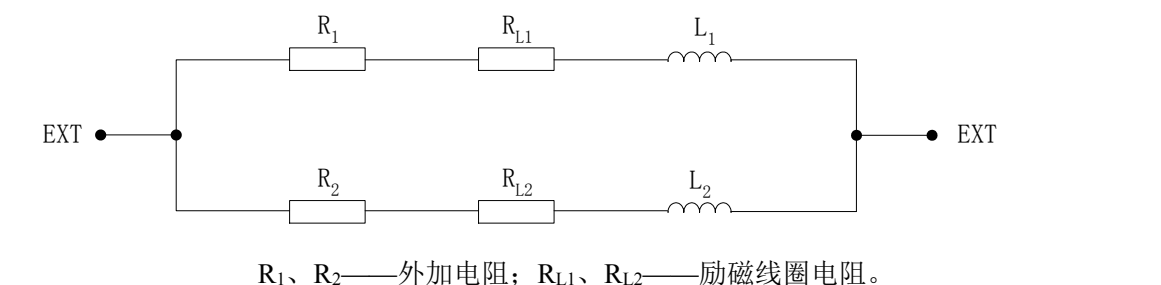

串联电阻 R<sub>1</sub>、R<sub>2</sub> 后, 使总电阻 (R<sub>1</sub> + R<sub>L1</sub>) 并联 (R<sub>2</sub> + R<sub>L2</sub>) < 120Ω;

# <span id="page-43-0"></span>附录 **2** 拨码开关说明

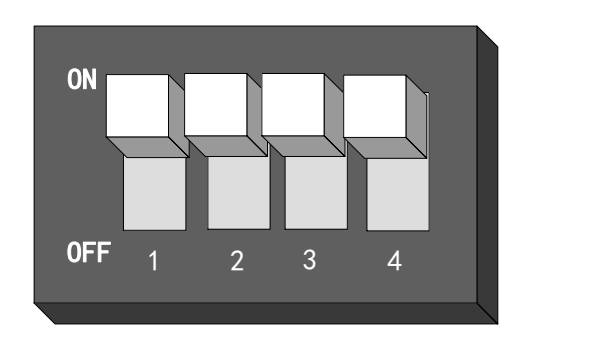

开关 1 定义:

ON 为 ALML 报警输出端提供上拉电源(24V)

OFF 为不接。

开关 2 定义:

ON 为流量标定时脉冲输出 OC 门, 接上拉电阻(微弱上拉, 10KΩ);

OFF 为不接。

开关 3 定义:

ON 为 ALMH 输出端提供上拉电源(24V)

OFF 为不接。

开关 4 定义:

ON 为接 RS485 通讯终端电阻(标准配置电阻:120Ω);

OFF 为不接。

注: 终端电阻为长距离通讯使用,短距离不接。

## <span id="page-44-0"></span>附录 **3 L-magB** 系列转换器电流环通讯功能说明

#### **1**、电流环通讯总线现场网络图

电流环通讯总线的特点是利用 4-20mA 信号线传输数据信号,所以既可以节省现 场的数据通讯线,又能实现数据通讯,非常适合现场应用。由电流环通讯总线组成的 其现场网络如下图所示。

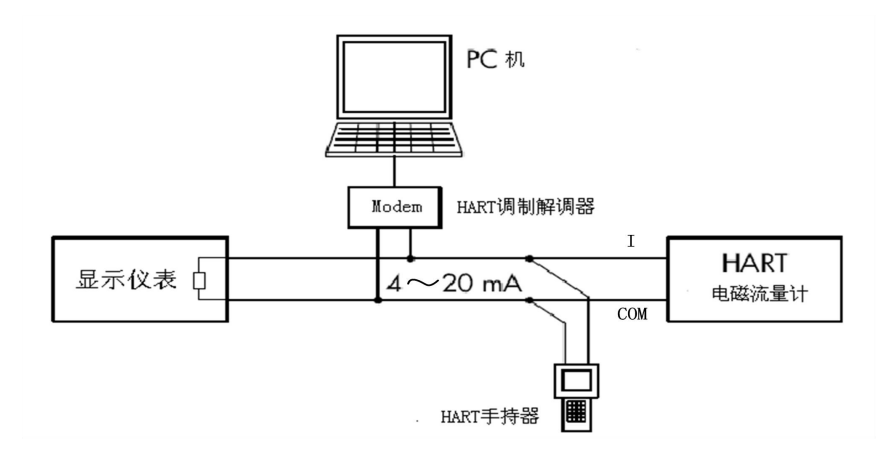

#### **2**、转换器设置说明

- 1、如使用我公司手持器需将仪表通讯地址设为 1,波特率设为 4800;
- 2、如使用 375、275 等其它手持器时需将仪表通讯地址设为 2,波特率设为 4800;(此

功能以实物为准)

3、若仪表通讯方式、地址及波特率设置不正确,手持器将不能设置参数。

#### **3**、使用电流环通讯功能仪表注意事项

- 1、手持器并联在电磁流量计电流输出的负载两端没有极性;
- $2.$  回路中的电阻应大于 200Ω, 小于 500Ω;
- 3、手持器不能串入电流回路;

## <span id="page-45-0"></span>附录 **4** 流量系数修改记录功能

按《电磁流量计国家计量检定》新规程,L-magB 系列电磁流量转换器记录一组 (3 个)流量特征参数,分别是转换器校正系数(出厂标定系数)、传感器标定系数 (传感器系数值)、传感器零点(流量零点修正),同时自动记录流量特征参数修改次 数(MR 数)。修改流量特征参数组中的任何一个,修改次数记录加 1,用户不能改变 修正次数记录的数值。用户在检定书中,应记录传感器流量标定系数和修改次数记录 (MR 数)两个数值,而后的任何改动,将产生不同的修改次数记录,查看修改记录 次数,即可知流量特征参数是否被修改过。

L-magB 系列电磁流量转换器能保存 32 组修改流量特征参数的历史记录,以便用 户查看,具体操作方法如下:

1、在测量状态下, 讲入到转换器功能选择画面"参数设置", 然后再按"上键"翻页到 "系数更改记录",进入到查看系数更改记录画面

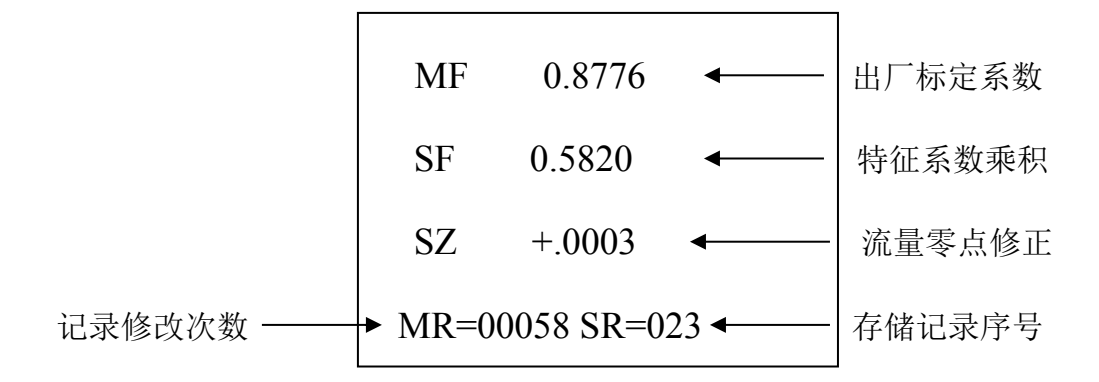

※ 注意: 进入此参数的第一项即显示最后一次所修正特征系数的序号, 如果用户想 查历史记录,可按"下键"进行追忆查询,最多可查从最后一次修改至前推 32 次的记录。最后用户将记录修改次数(MR)值记录备案。

## <span id="page-46-0"></span>附录 **5** 带非线性修正功能补充说明

非线性修正功能,原则上是用于小流量(0.3m/s)以下的线性调整,该功能设计 有 4 段修正,分为 4 个流速点和 4 个修正系数。

非线性修正系数是在原传感器标定系数的基础上再进行修正,因此,应先关闭非 线性修正功能,标出传感器系数,然后再把该功能打开进行非线性修正。根据传感器 的非线性段,进行修正点及修正系数的设置,若设置的合适,不用重新标定。

设:经过传感器系数计算的流速为原流速,经非线性修正后的流速称修正流速, 则修正后的流速有以下对应关系 ;

在 修正点 1>原流速≥修正点 2 区间;

修正流速 = 修正系数 1×原流速;

- 在 修正点 2>原流速≥修正点 3 区间; 修正流速 = 修正系数 2×原流速;
- 在 修正点 3>原流速≥修正点 4 区间; 修正流速 = 修正系数 3×原流速;
- 在 修正点 4>原流速≥0 区间;

修正流速 = 修正系数 4×原流速;

注意: 设置修正点时, 应保持如下关系:

修正点 1>修正点 2>修正点 3>修正点 4

修正系数的中间值为 1.0000,修正系数大于中间值为正修正(加大),修正系数小于 中间值为负修正(减小)。

# <span id="page-47-0"></span>附录 **6** 防雷功能说明

用户安装时务必一定要将转换器端子接地点与壳体连接后可靠接地,因为防雷气 体放电器是通过壳体将雷击电流导入大地,若壳体没有可靠接地,一旦雷击时有人员 操作转换器,可能造成人身事故,具体详见连接示意图:

1、圆表

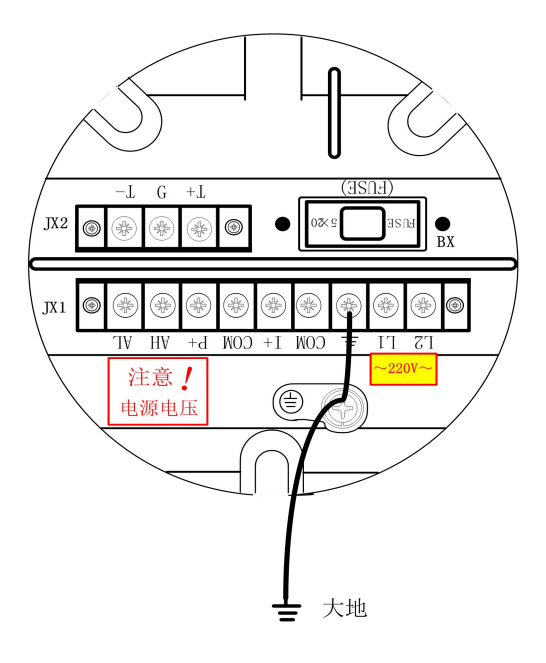

2、方表

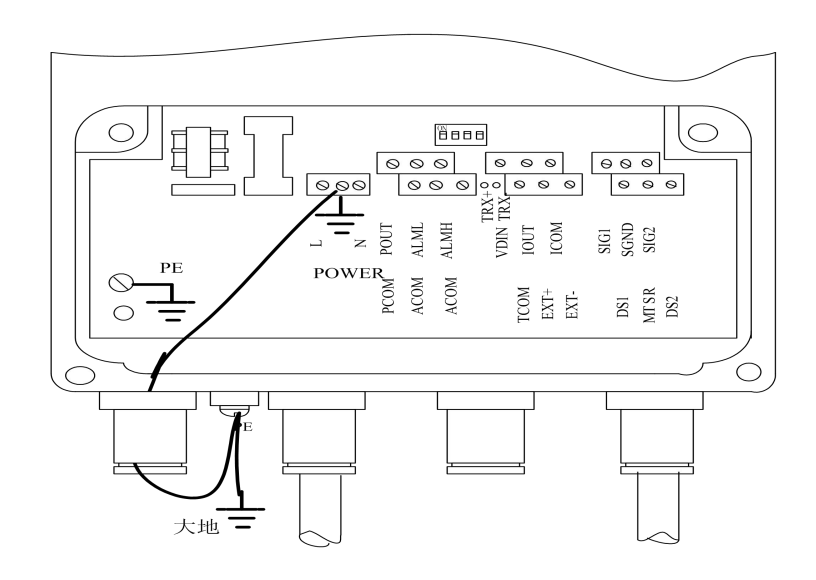